# clariFilter news for school away from home

## The Team

Mahir Kothary: International Liaison (user researcher and digital prototyper) **Rakib Mirza:** Token Creative (sketcher and paper prototyper) Erin McAweeney: Savvy Communication Specialist (writer and user researcher) Amanda Chalfant: Director of Internal Affairs (project manager and writer)

# **Problem and Solution Overview**

The population of international students traveling to the U.S. for college is rapidly increasing (see figure 1); at the same time, political tensions surrounding immigration issues are extremely high. In this chaotic and polarized time, international students can have difficulty in finding correct, reliable, and unbiased news information. Furthermore, once news is found that a user considers trustworthy, they must struggle to understand how to apply that information to their own personal situation. While the UW International Student Services provides up-to-date information for students to help make sense of policies that affect them, there is no clear pipeline for trusted information for updates from ISS advisors and trusted legal sources to reach students in a timely and effective manner. This often leaves international students to consult non-credible information online and more susceptible to believing rumors among friends. Our proposed

solution design for this problem involves a filtering system that connects information holders (ISS advisors, legal aids, etc.) with information seekers (international students) based on their personal information and chosen topics. By getting a student the exact information they need, nothing more and nothing less, they can feel more at ease in a hectic information environment and focus on other priorities. The format will also be comfortable, easy-to-use, and presented in ways that cater to our users' variety of cultures. Our solution includes tailored news alerts from ISS advisors and customized notifications that automatically indicate upcoming deadlines for forms and applications.

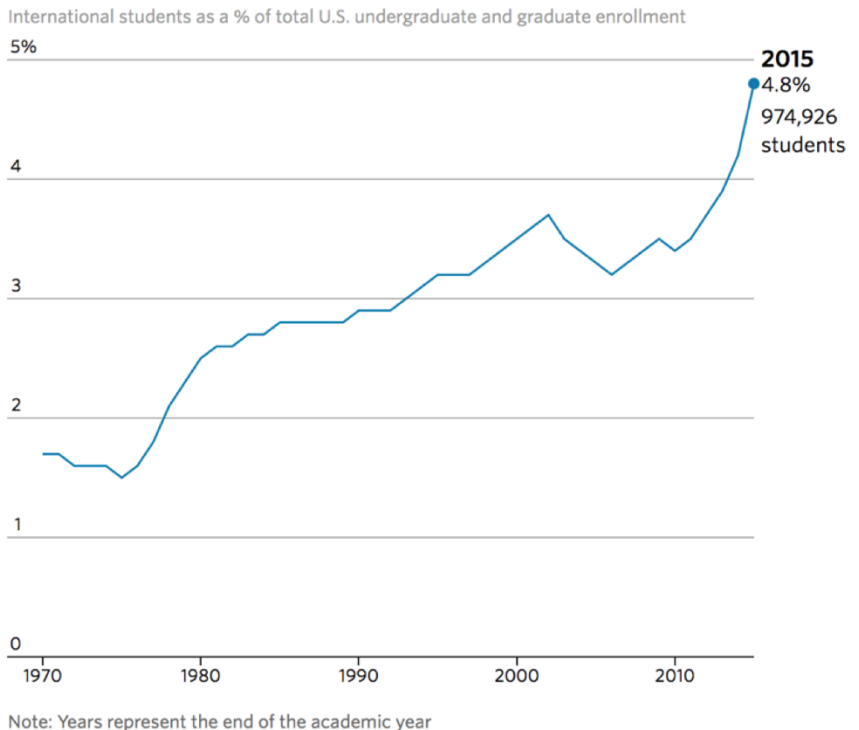

Source: Institute of International Education Open Doors Report, 2015

## Initial Paper Prototype **Overview**

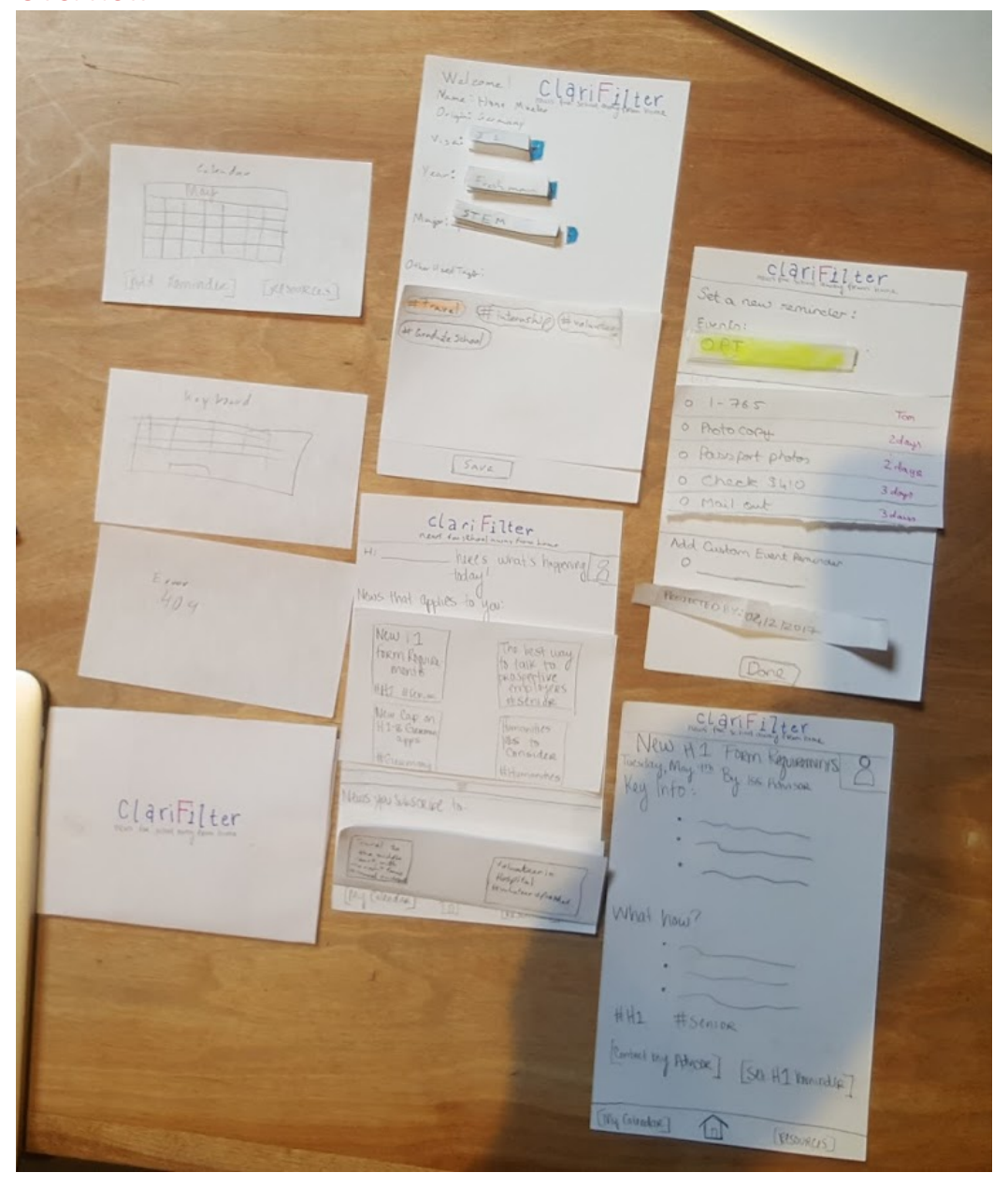

#### Task Walkthrough

Task 1: filtered and personalized news

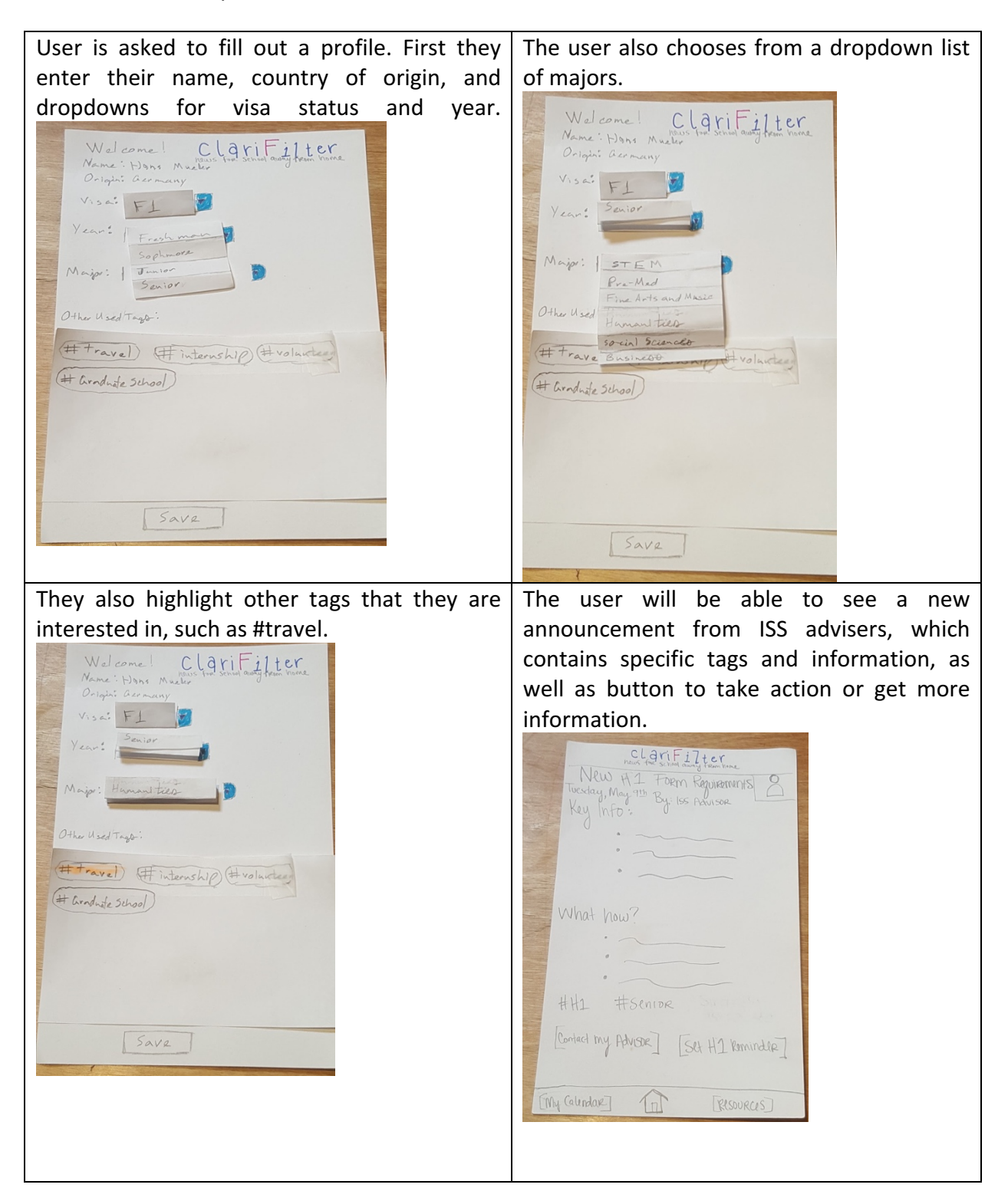

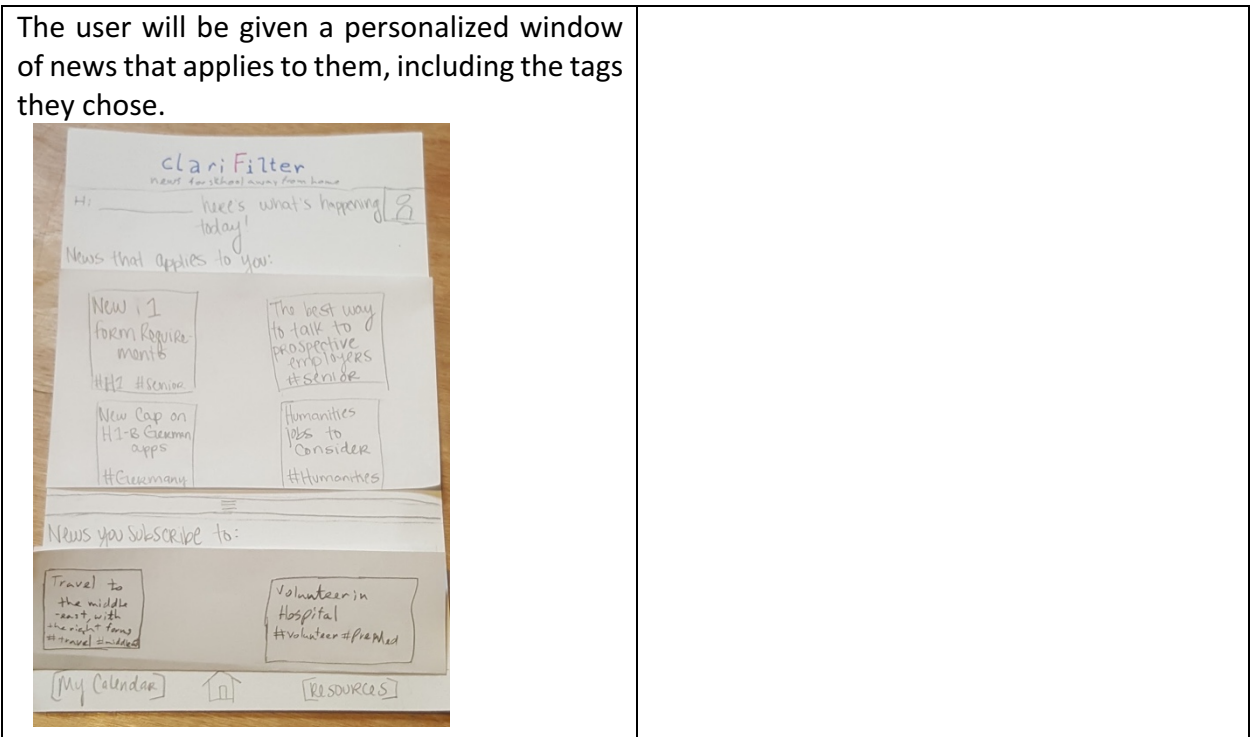

Task 2: setting reminders and deadlines

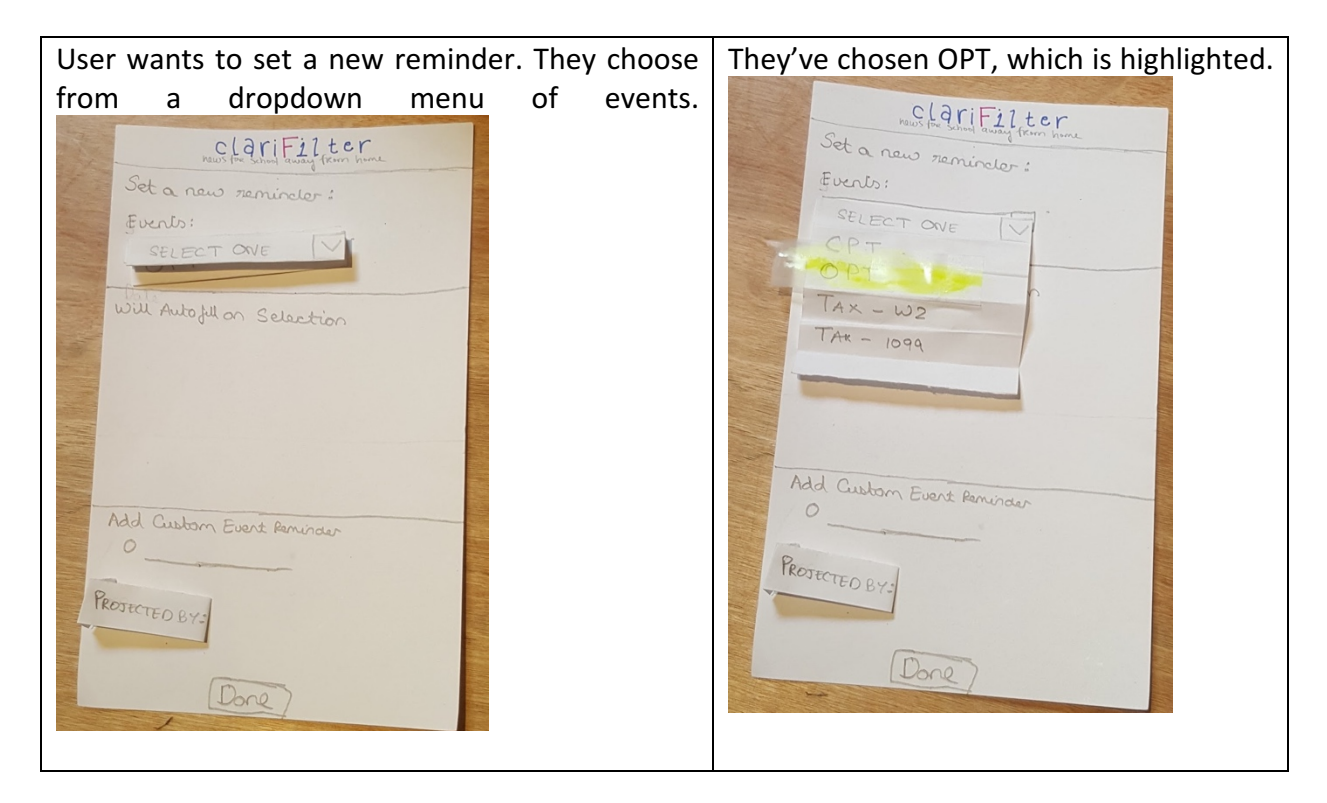

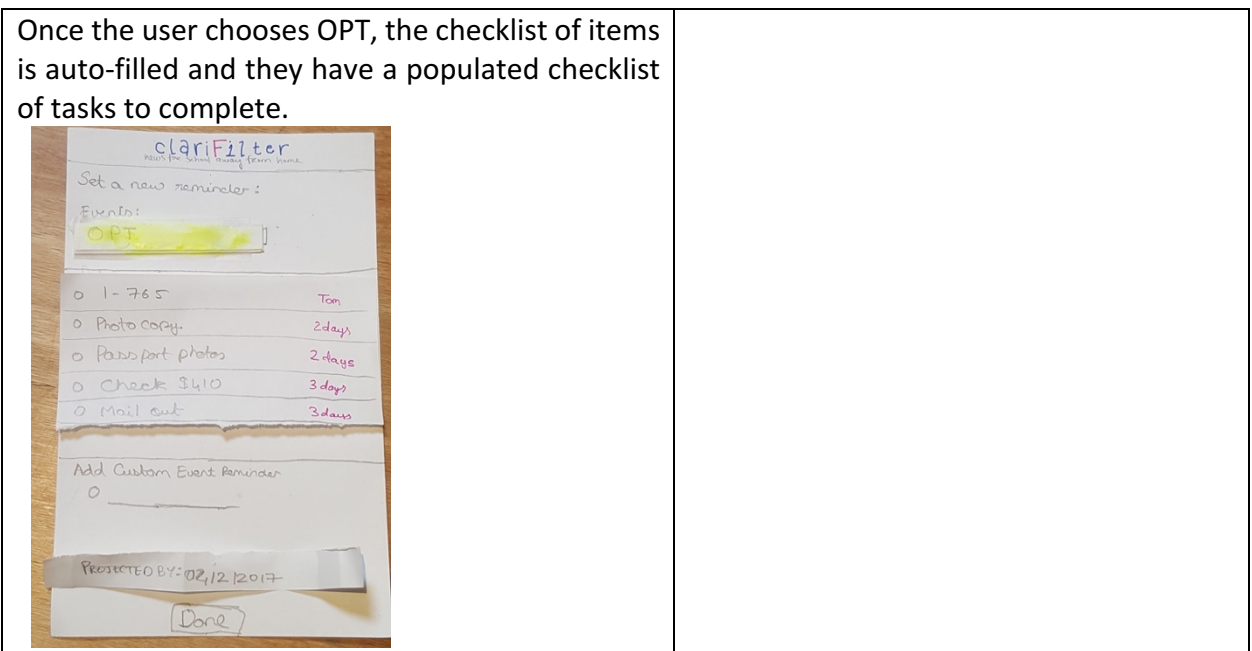

## **Testing Process**

Heuristic Tests

**In-Class Evaluation:**

Evaluators: Hans, Facilitator/Notetaker: Erin, Computer: Mahir

#### **Heuristic In-House Evaluation:**

Evaluators: Amanda and Rakib Facilitator/Notetaker: Erin, Computer: Mahir

#### Usability Tests

**Test 1:** Our first participant was an international student named Pranav (name has been changed) who is a junior studying Computer Science. He is here on an F-1 visa. We chose to do the testing at Cafe Solstice, a popular local coffee shop for students; this is somewhere that a student would conceivably be checking up on news on their phone, talking with friends, and is close to the ISS office's location. For the test protocol, we asked him to go through a first-time use of our app, creating a profile for himself. Then we asked him to complete our two main tasks: receiving news information and setting a reminder for himself. We learned during these tasks that we could be more specific in some of the actions that we facilitate. We also needed to ask more questions throughout about the usability and whether this is something he would use to receive news. Culturally, Pranav also preferred receiving some of the information as a video, which we took into account in our next iteration.

Our roles:

Facilitator: Erin Note-taker: Amanda Computers: Rakib and Mahir

Test 2: Our second test was done with Xukail, an international student from China. We picked him because he fit our target population as an international student and follows a culture where getting information in-person a more credible and trustworthy source than reading on an app. We conducted this in Cafe Solstice, because we want the app to be an experience they can use anywhere, and not just be able to use it at home. We kept the tasks more abstract, starting with signing in, reading some news and then to add a reminder.

Note-taker: Erin Computer: Mahir Facilitator: Amanda 

**Test 3:** Our last test was done with Trisha, an Indian international student from Japan. We picked her because while she is Indian, the rules that apply to her are rules that apply to a Japanese citizen. We conducted this test indoors in a quiet scenario to reflect a home-ly setting. Similar to the first test, we kept the tasks abstract.

Note-taker: Amanda Computer: Rakib Facilitator: Mahir

#### Summary

The heuristic tests and test 1 was done with larger tablet sized paper prototype. Test 2 was on the small mobile sized paper prototype. Test 3 was done on an updated version of that mobile sized prototype. Most of the tests were free flowing and was dependent on the facilitator and the the participant performance. However, the tasks were always the same, so we put together a sample of script of the general flow of what we said.

#### **Testing Results**

#### Heuristic testing

#### **Summary of revisions:**

- Based on the results from our heuristic tests, we added a back button along with the home taskbar and a 'cancel' or 'undo' on the making new event page
- Our evaluations revealed issues with navigating the calendar and reminders page. We added more text on the calendar page to clarify the process and as well as a shortcut for reminders to the menu bar for better navigation. Reminders were also set to show up on calendar, so it's clear what was chosen.
- We added a back button on the profile page to discard changes and also a 'select one' as the default on the drop down menus.
- Since we didn't integrate patterns into our design yet, we at least wanted to create more unity to amongst the aesthetics of the whole app. From the testing this proved to be a problem because users couldn't identify the home page, and didn't associate the profile

set-up page with common features of a profile, like the fact that you only had to fill out information once on the profile setup page.

#### **Table of resulting changes:**

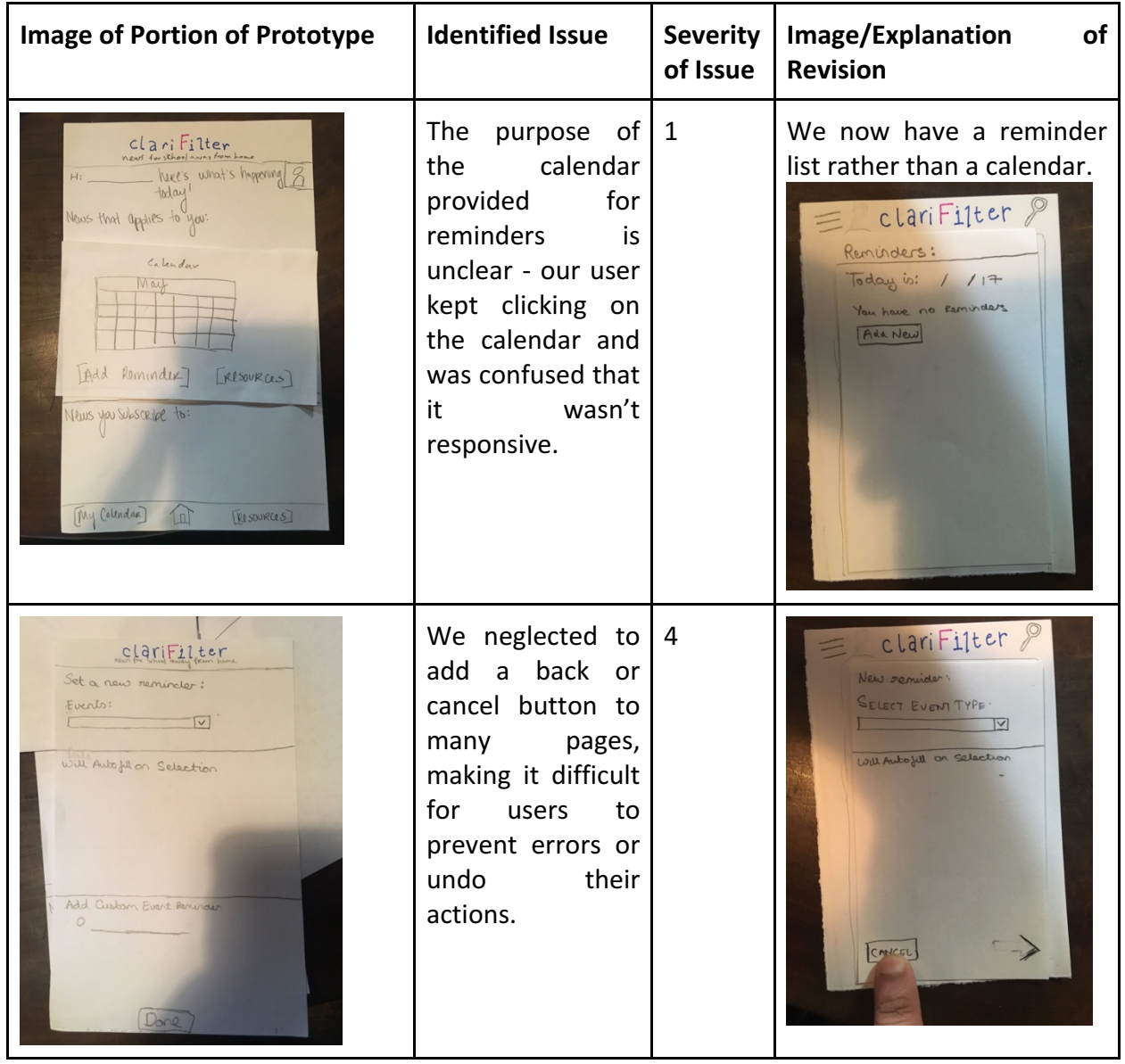

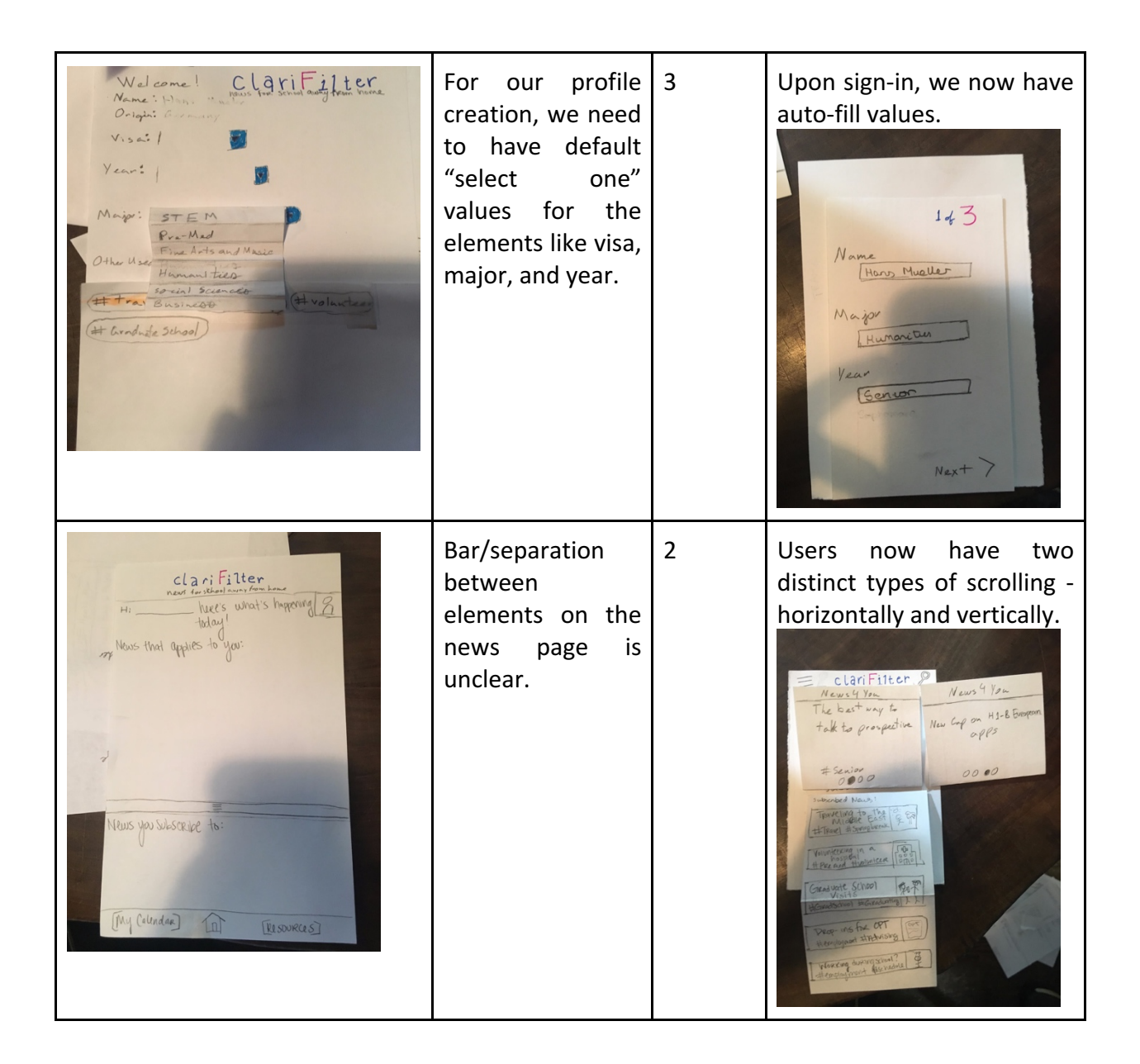

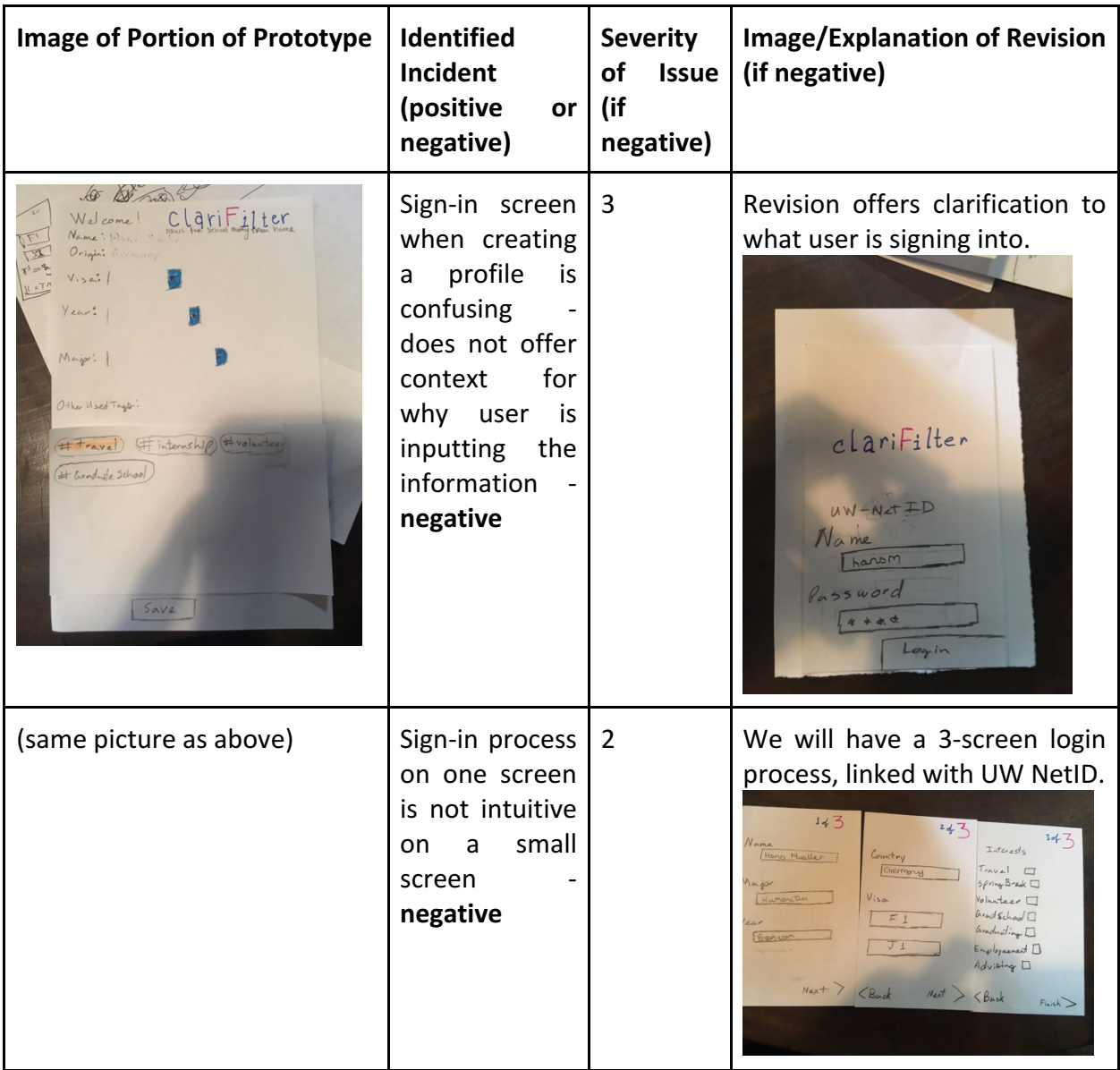

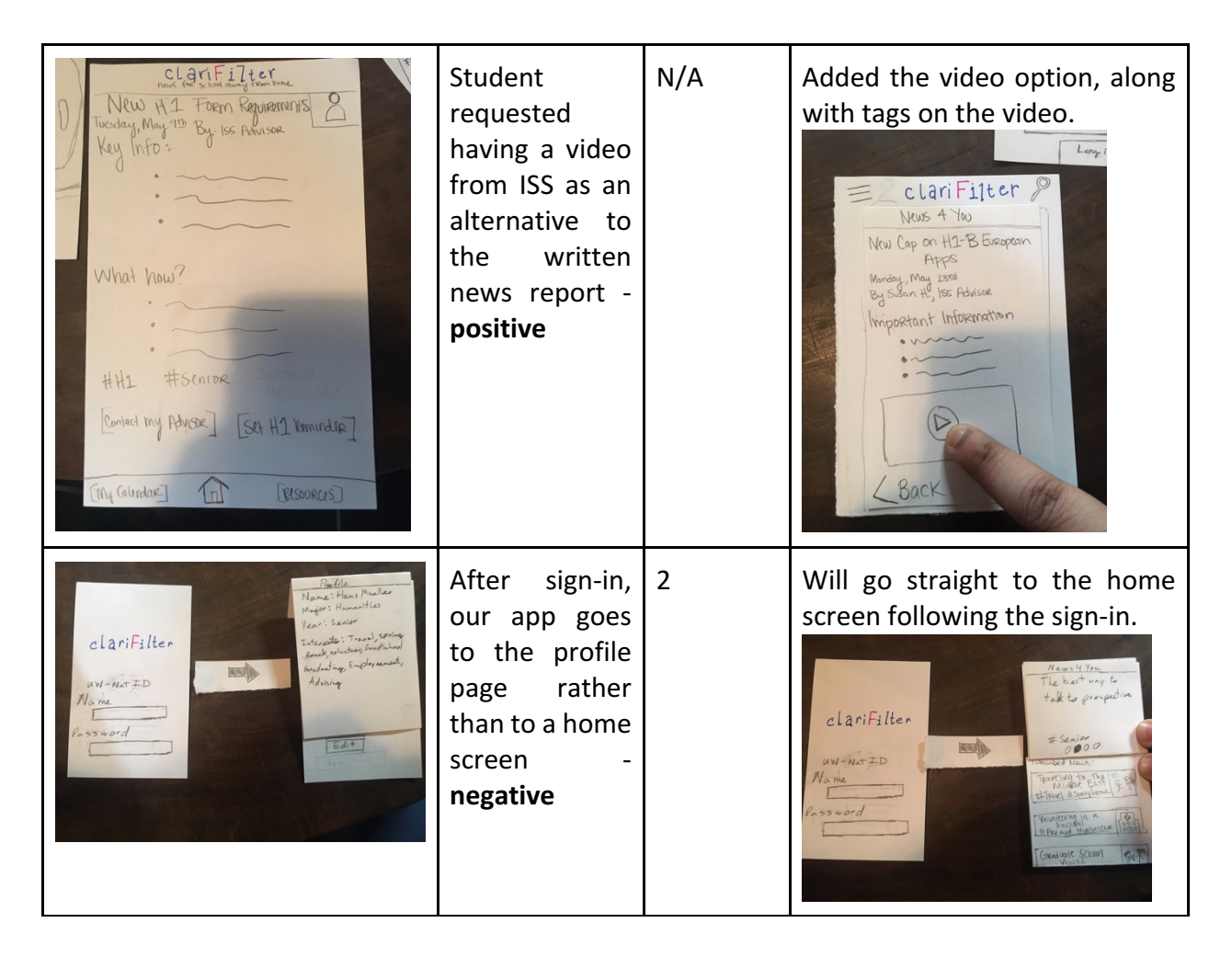

## Usability testing

#### **Summary of revisions:**

- One of the most important initial changes we made was to modify our paper prototype's 'screen' size. The initial prototype was more the size of a small tablet, which made it difficult to assess whether the user was able to navigate our app properly. By changing our overall prototype to be more the size of a normal smartphone, we were able in our later user tests to focus less on this earlier flaw and more on what would and wouldn't fit on a phone screen. This impacted the design of our news tiles, as we had to make the tiles look clean on a more compact screen.
- At first, we had no back button. Next, our back button was on the bottom of the screen, which multiple users pointed out was inconsistent with both iPhone and Android system standards. This is an important change because it affects many of the pages of our app, and can have an impact on the user's ability to navigate between different aspects of a task. When the back button was omitted, our users were distressed when they couldn't cancel an action, so fixing this was necessary for people to prevent errors.
- From our user interviews initially, we received feedback that some cultures prefer to have news delivered by an actual person, rather than as an impersonal email or article. We were unsure exactly how to add this to our design, but during usability tests, a user

suggested that we include a video of the news delivered by an ISS officer, the same one who writes out the newsletter. This was a great addition, as it covers a cultural aspect of using our app that we had not previously addressed.

#### **Table of resulting changes:**

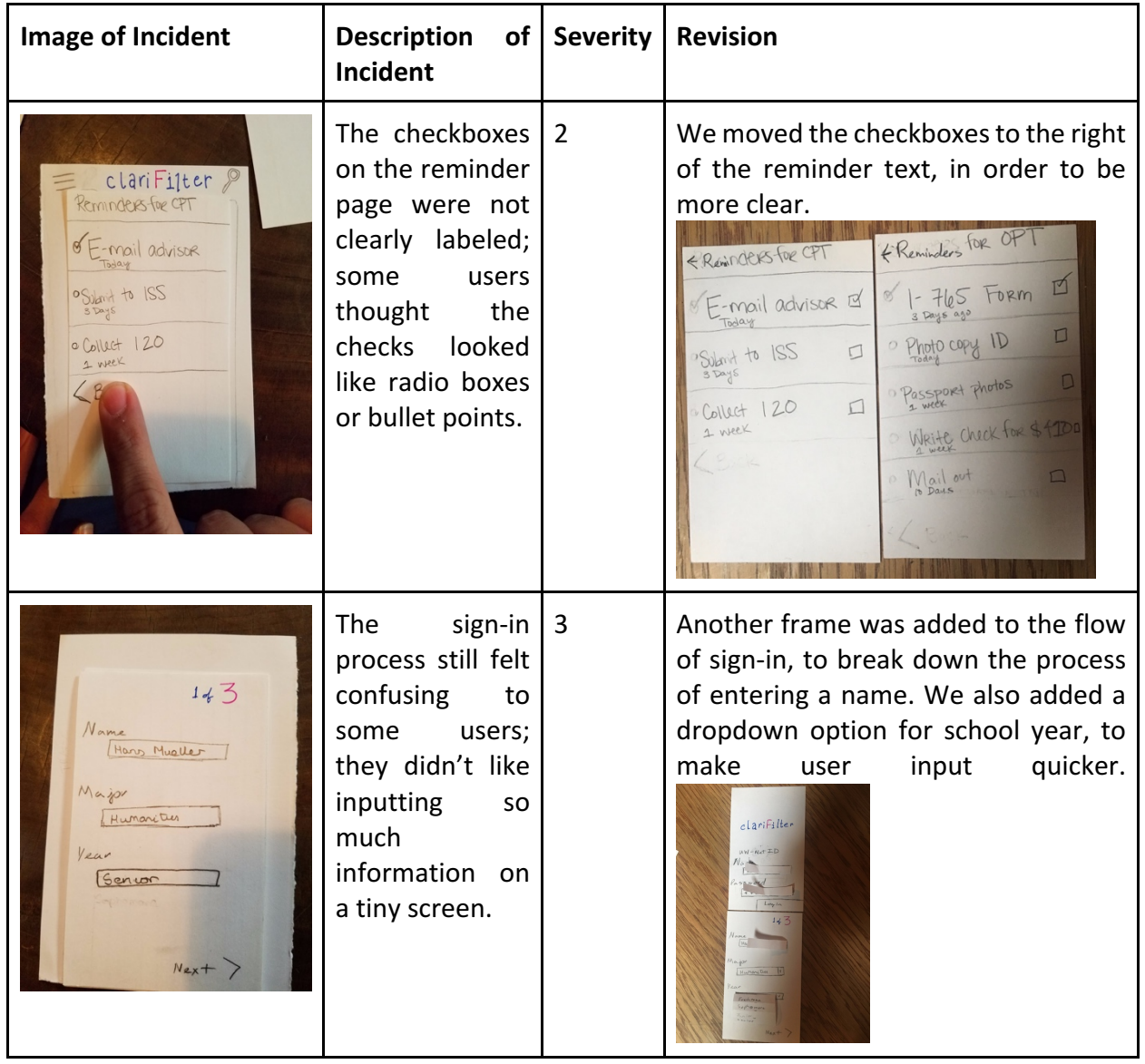

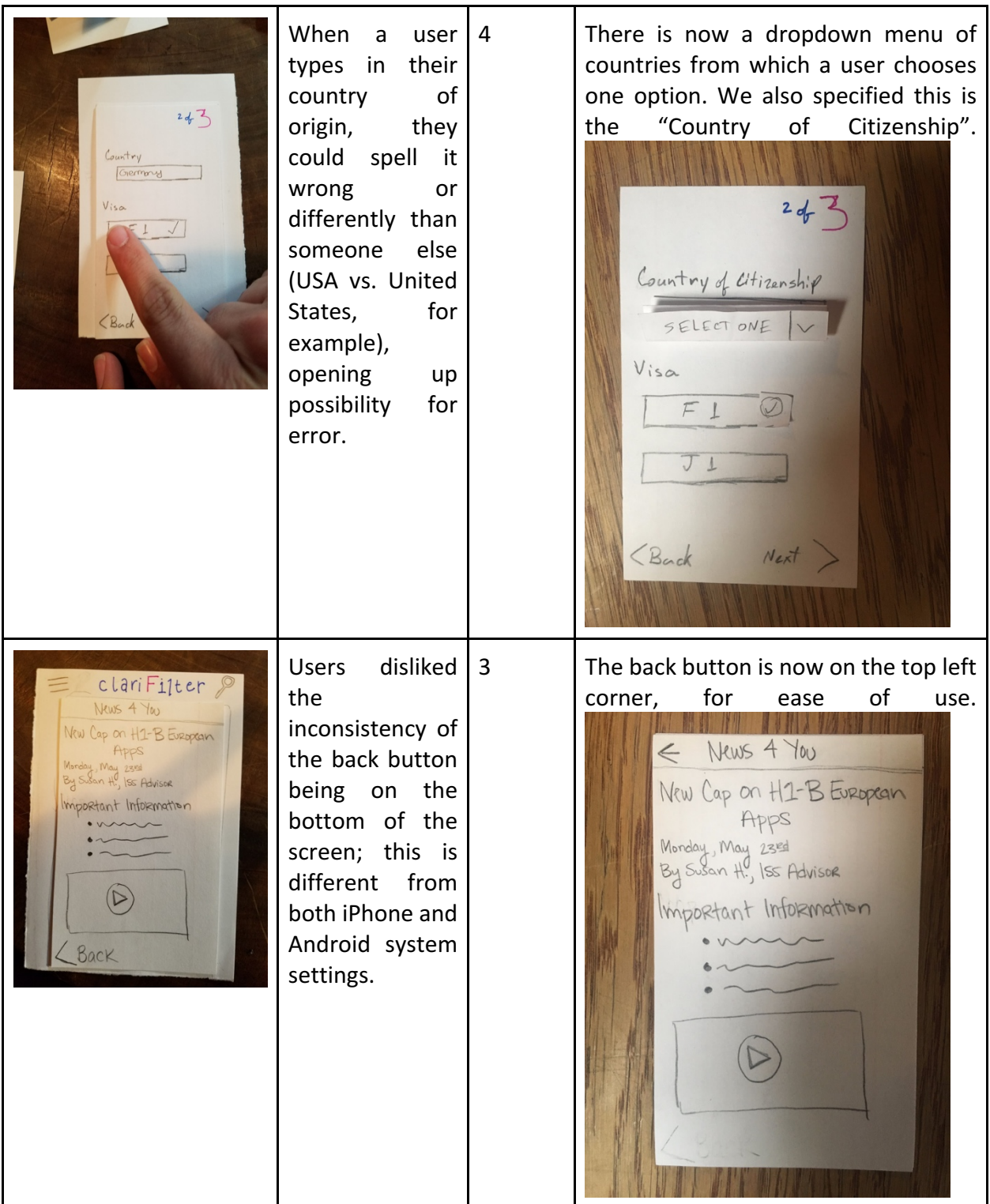

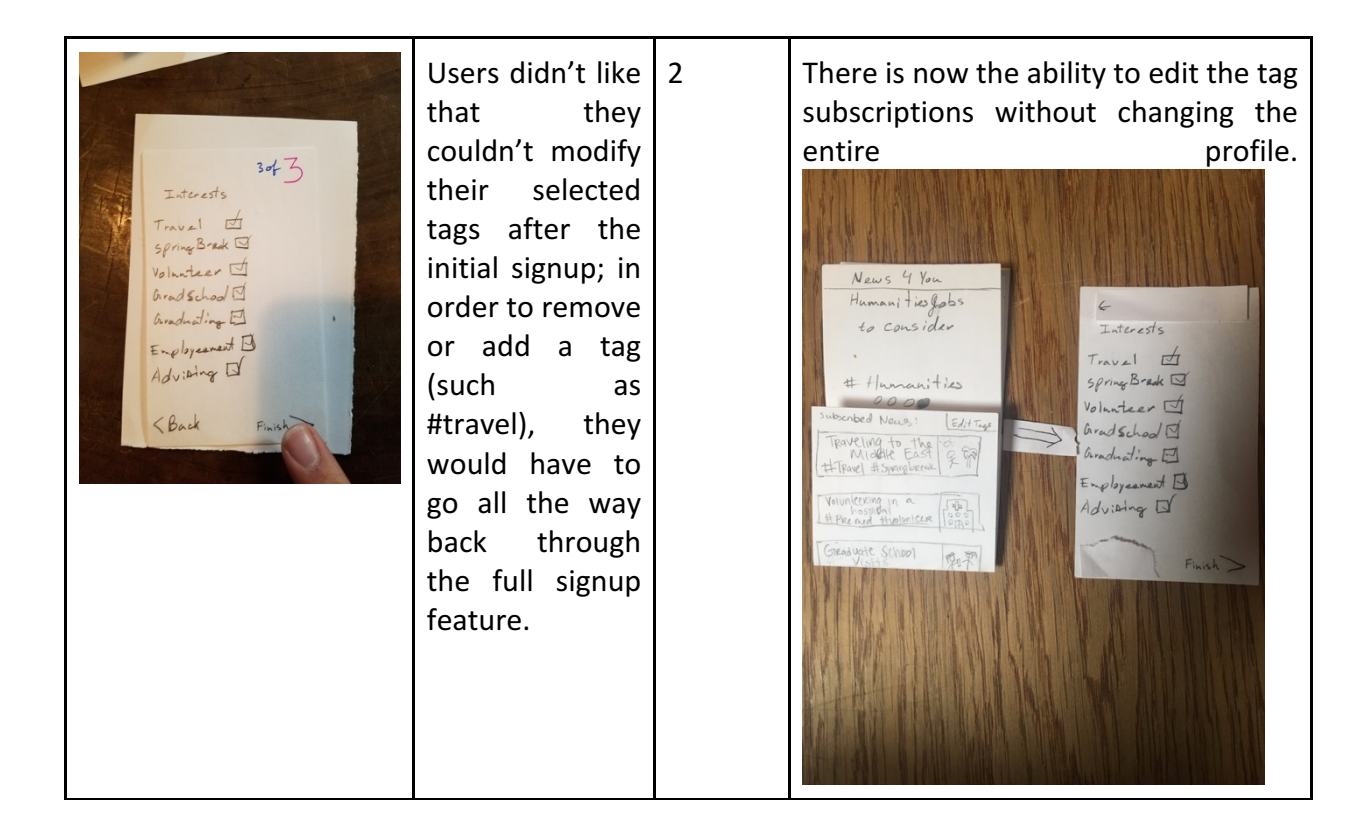

#### **Summary of changes on mock-up:**

- We made some changes to how the Reminder screen works. On sketch we saw a pattern for adding list entries such as reminders. We changed to using the green circle with a plus to add entries, which becomes more intuitively interpreted as an add symbol once it is in the UI context (rather than just a plus sign on paper). The back button was changed from the bottom left to top left to follow mobile patterns users are more used to.
- Because of this, the hamburger menu, which is also in the top left, only appears on the "Main pages" where it was redundant to have both a back button and the hamburger menu. This also helped better constrain and simplified the options for user navigation.
- We also tweaked the hamburger menu layout (specifically the top profile section to use the common default picture) to match the conventional hamburger design pattern as well.
- Lastly, we had a search icon to look for specific news stories and hashtags, but didn't include a search page in our paper prototype. We decided to have the search button only on the newsfeed page, so the user would not be confused about what they are searching for on other pages (such as searching for a reminder on the reminders page).

# Final Paper Prototype **Overview**

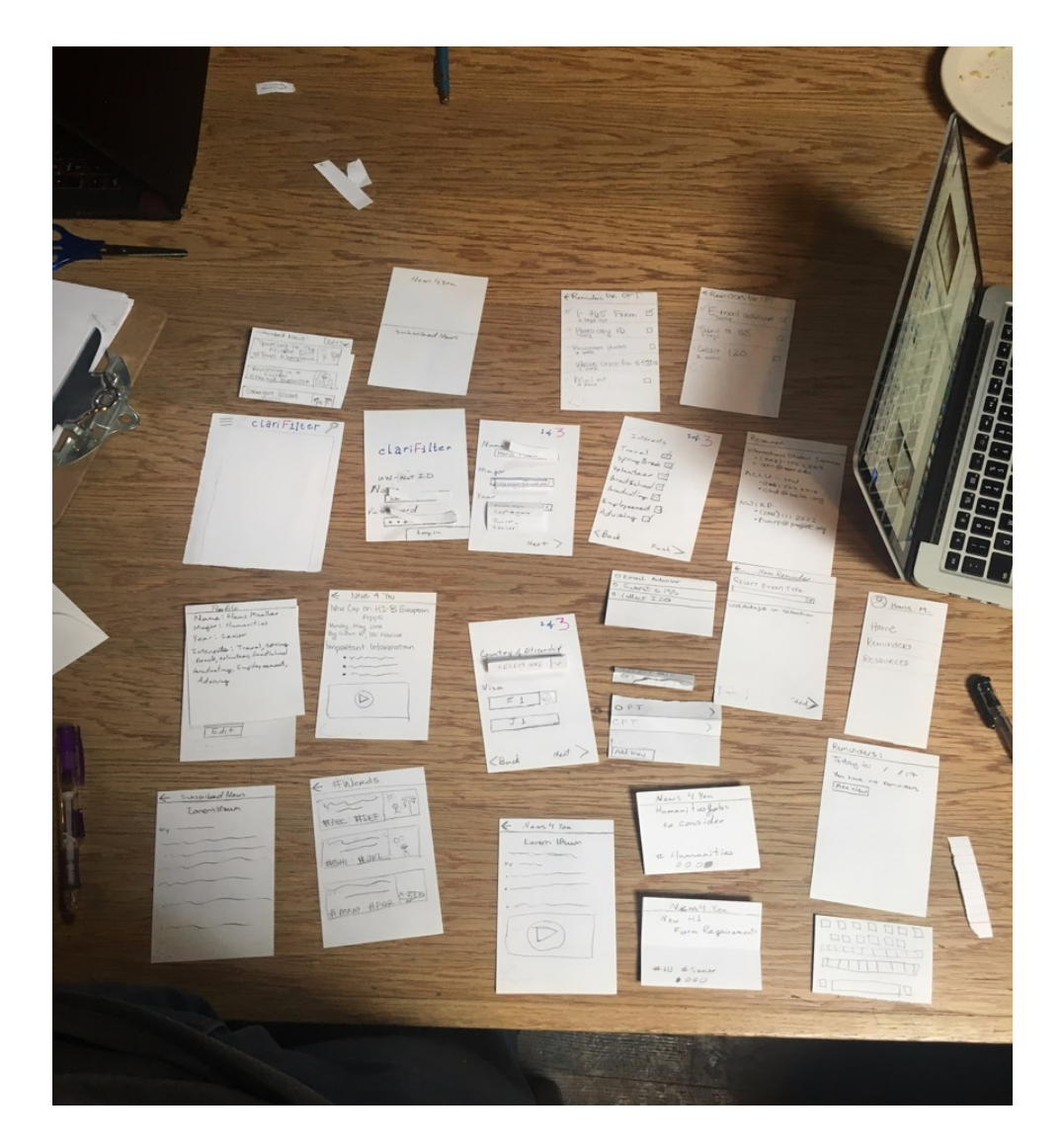

## Task Walkthrough

Task 1: filtered and personalized news

1. The user is greeted by the welcome page and signs in with UW email and password.

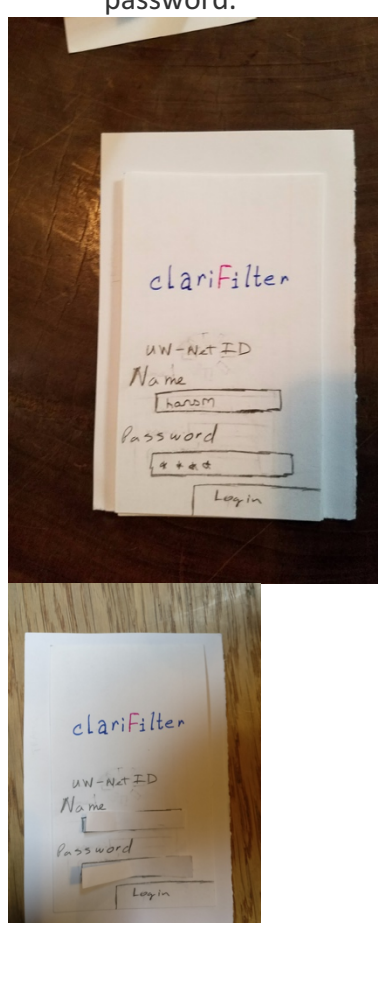

2. If they do not yet have an account, their profile is created. Information on their name, major, and year is fed from their UW account.

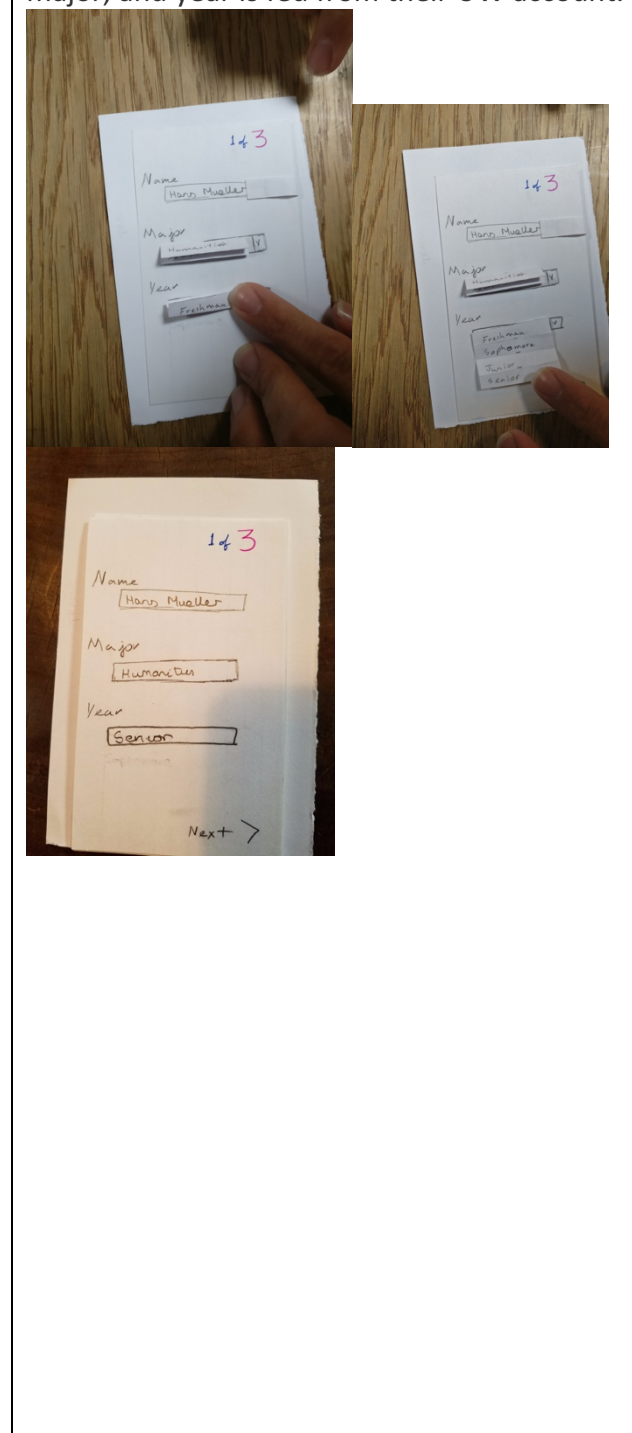

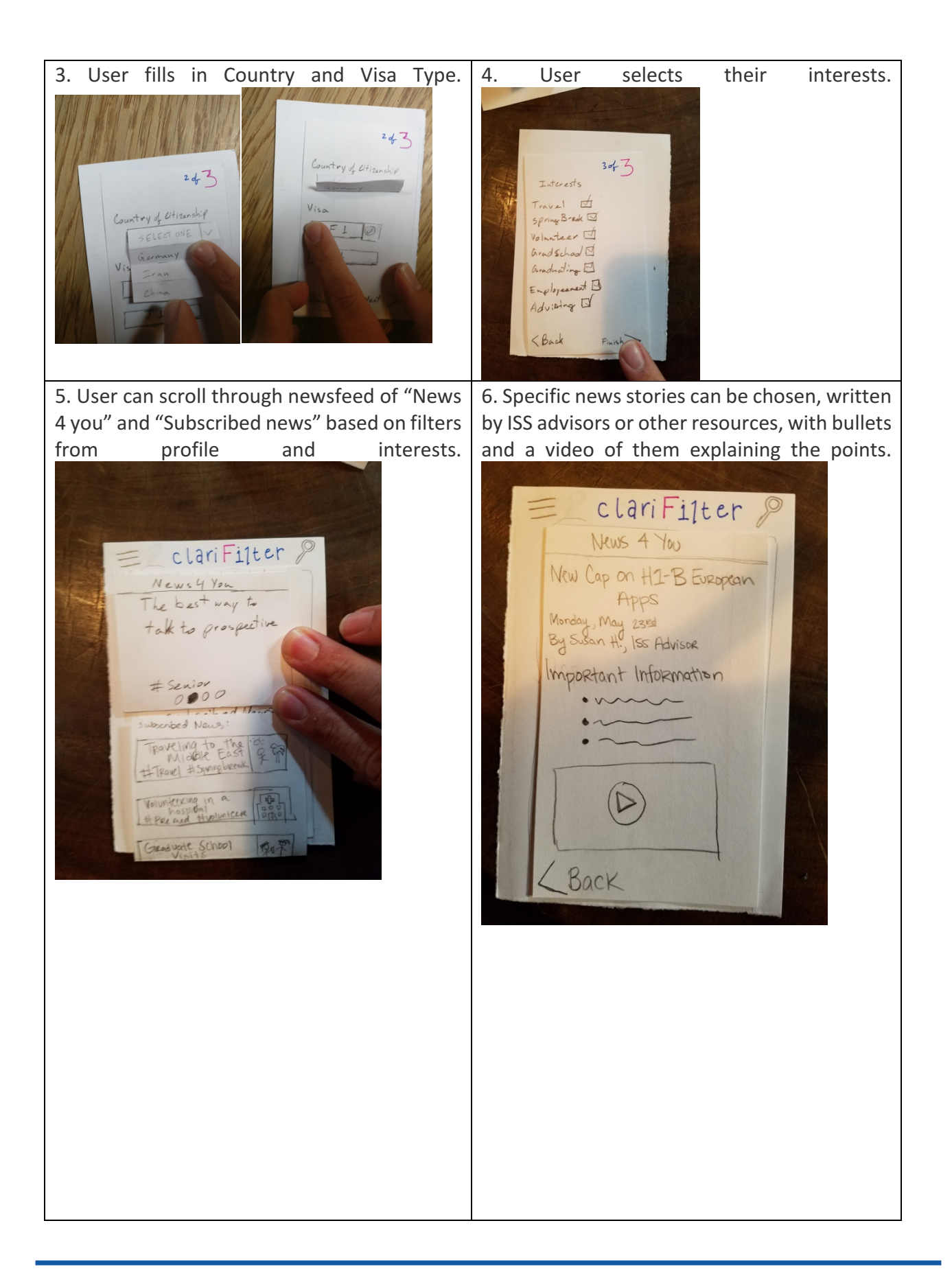

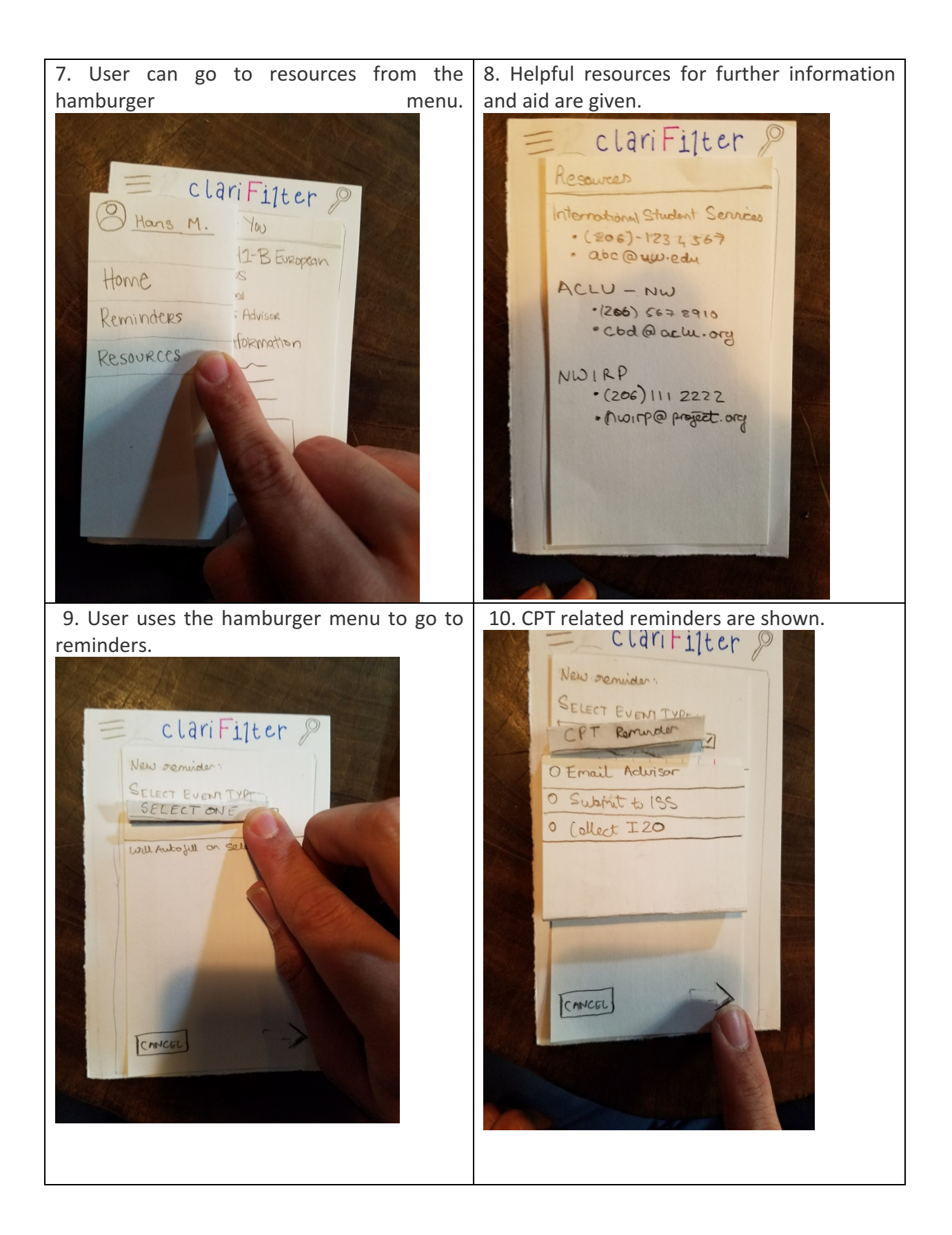

11. User navigates to CPT reminders checklist 12. User uses hamburger menu to review to see upcoming dates and checks off first profile.reminder.  $819$ 

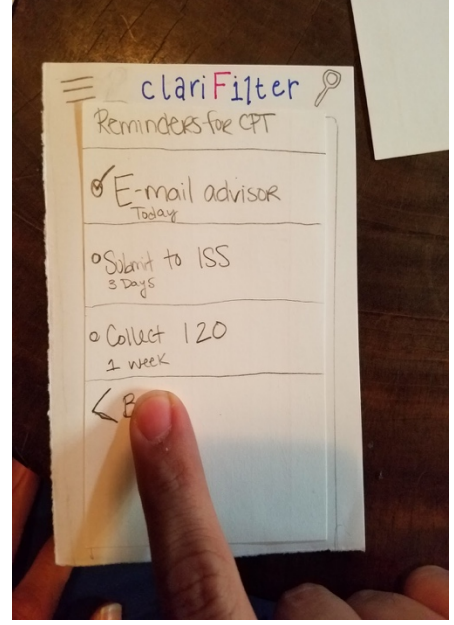

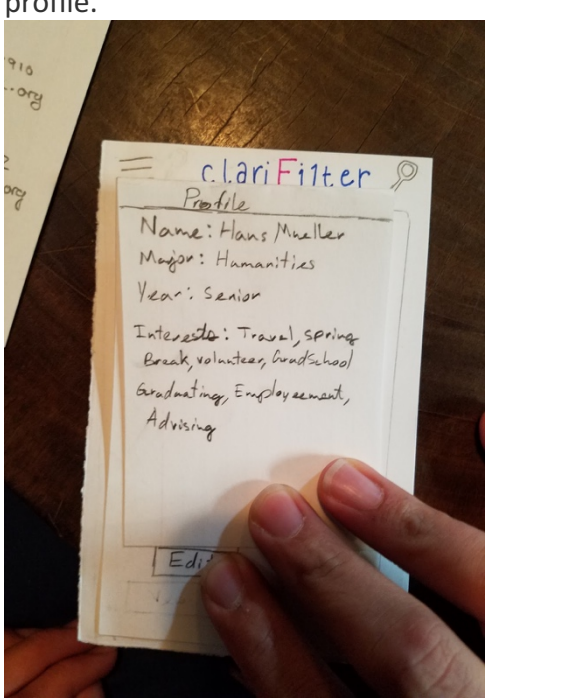

Digital Mockup

#### **Overview**

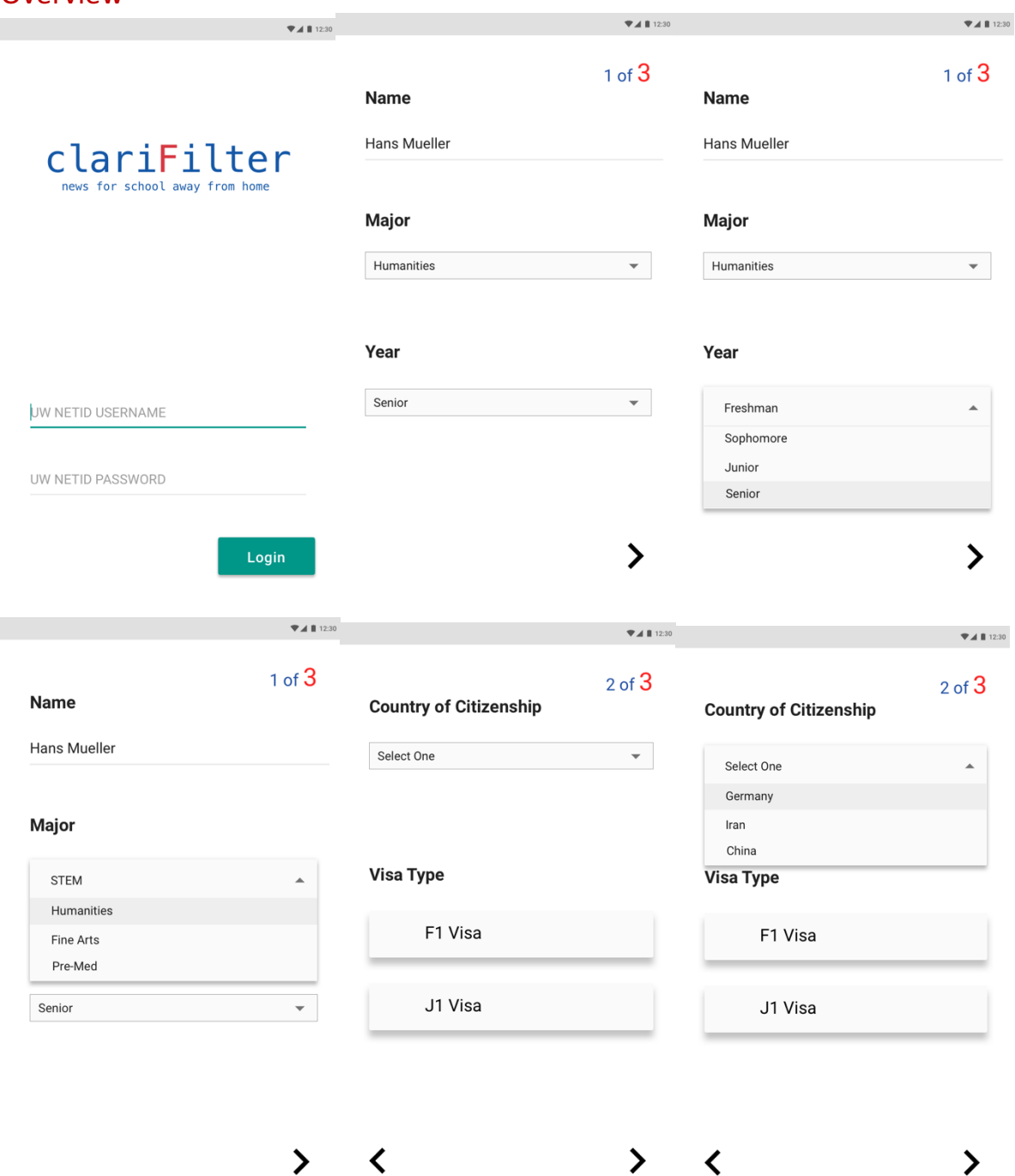

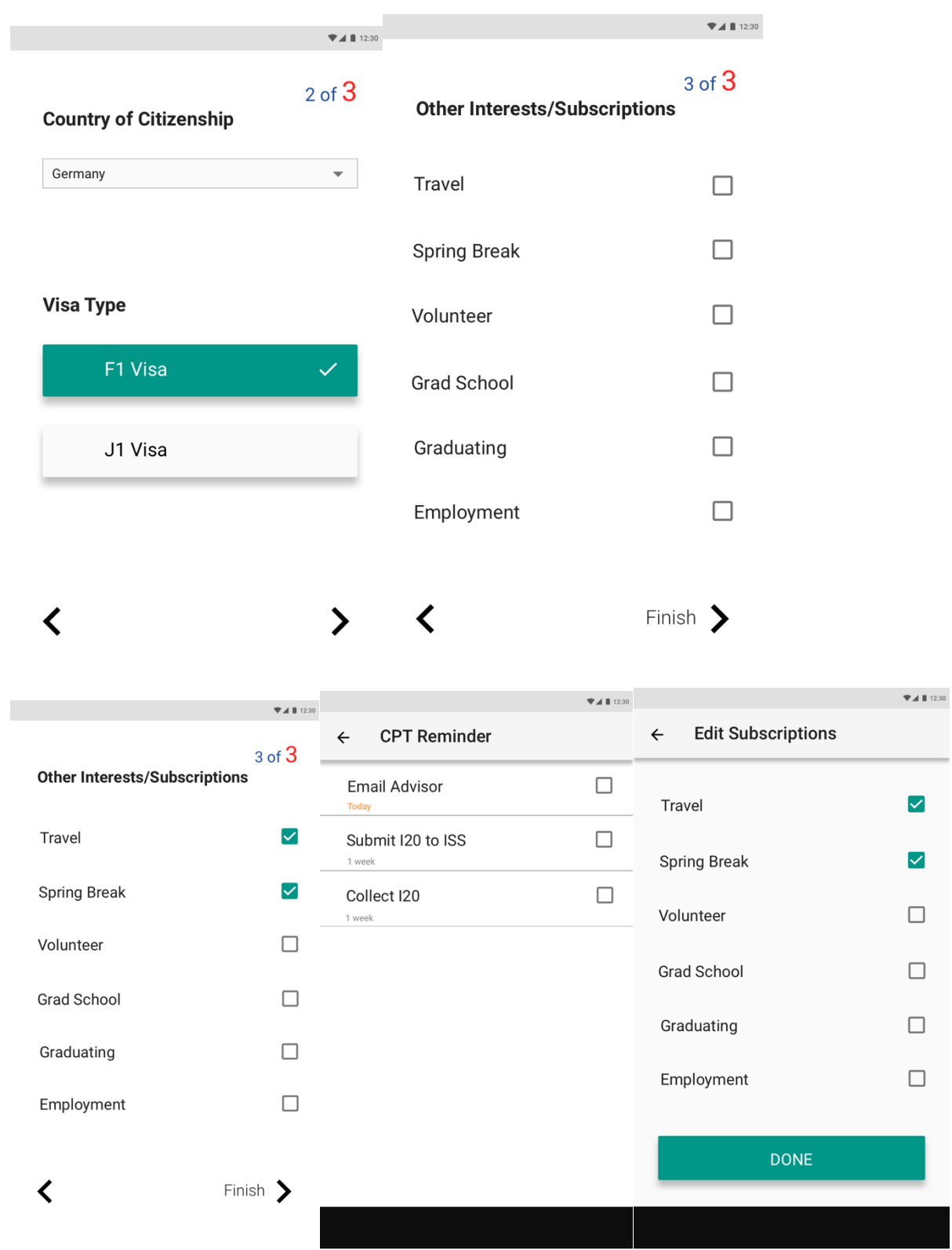

 $\blacktriangledown$ 

 $\blacktriangledown$ 

 $\hfill \square$ 

 $\hfill \square$ 

 $\hfill \square$ 

 $\hfill \square$ 

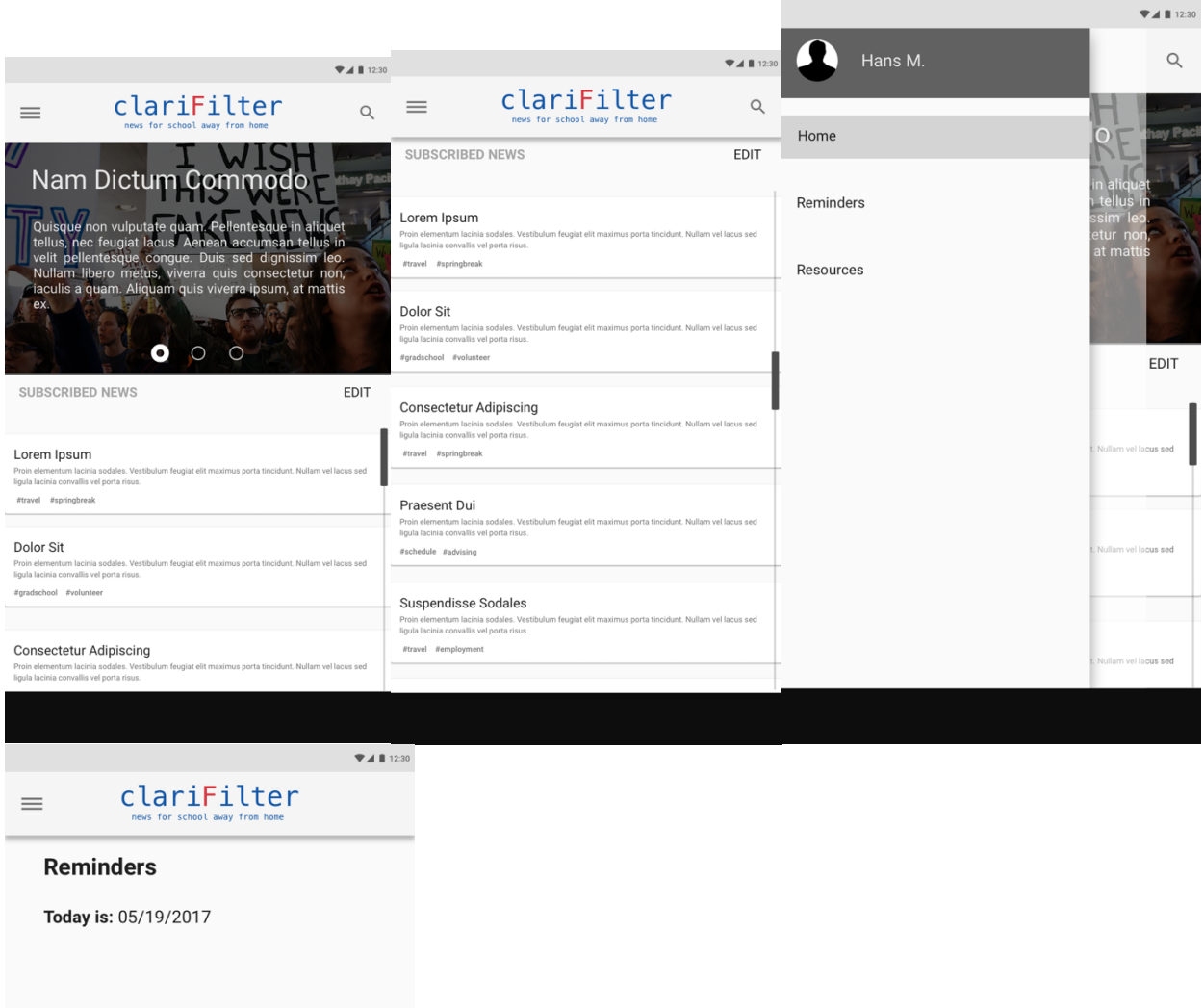

You have no current reminders.

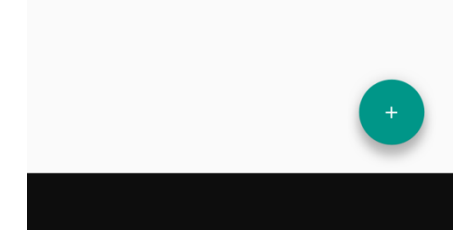

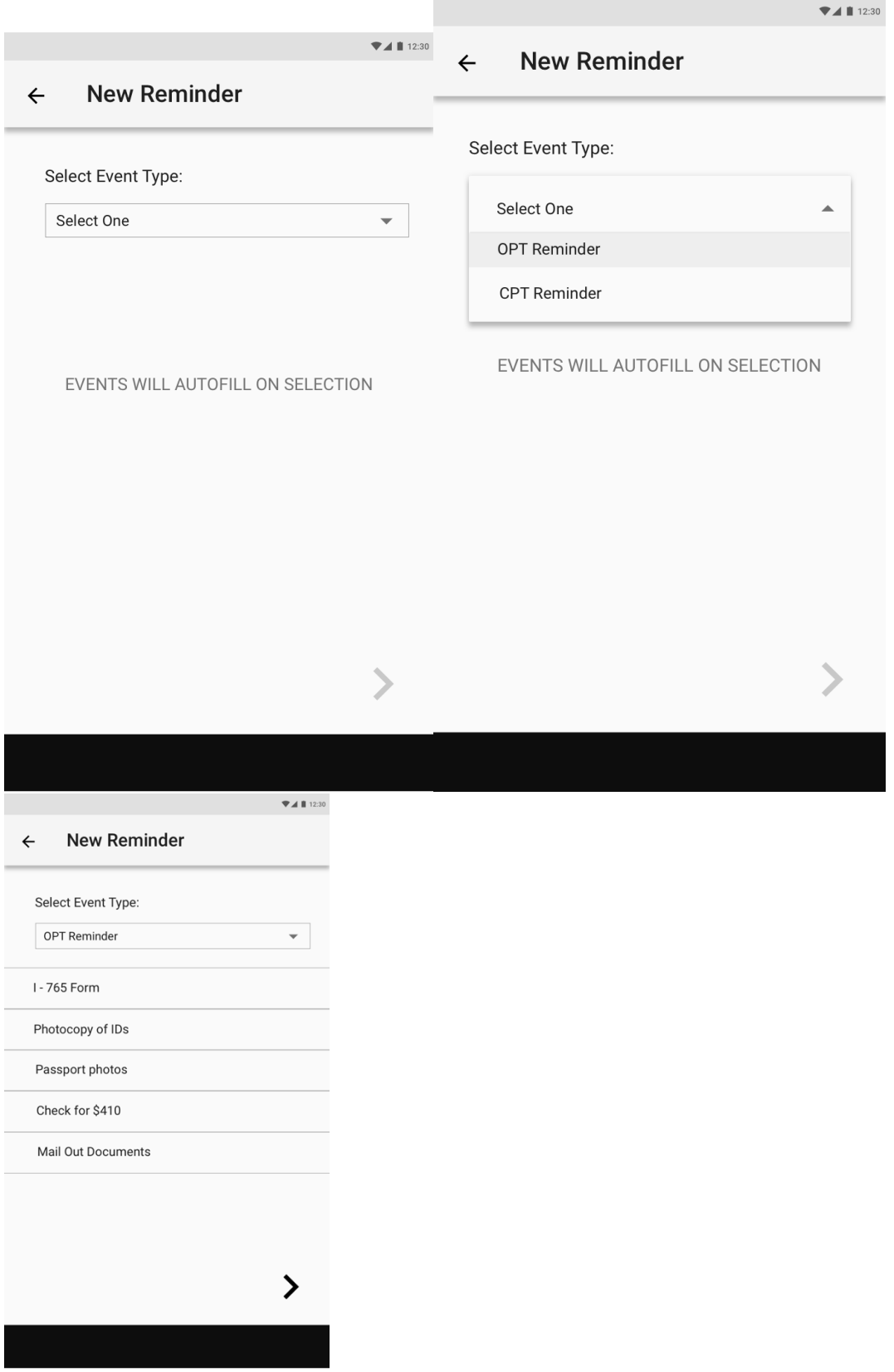

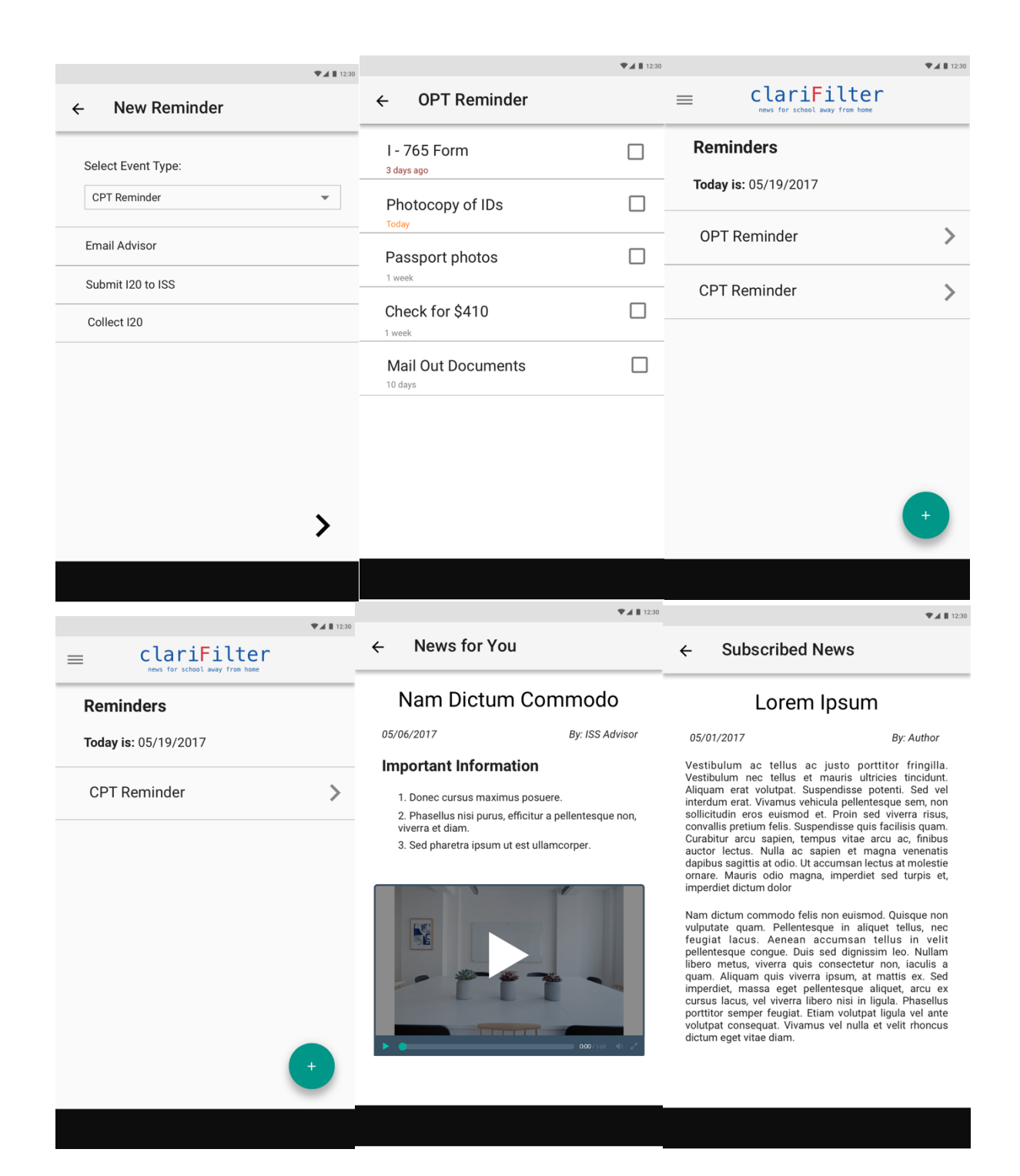

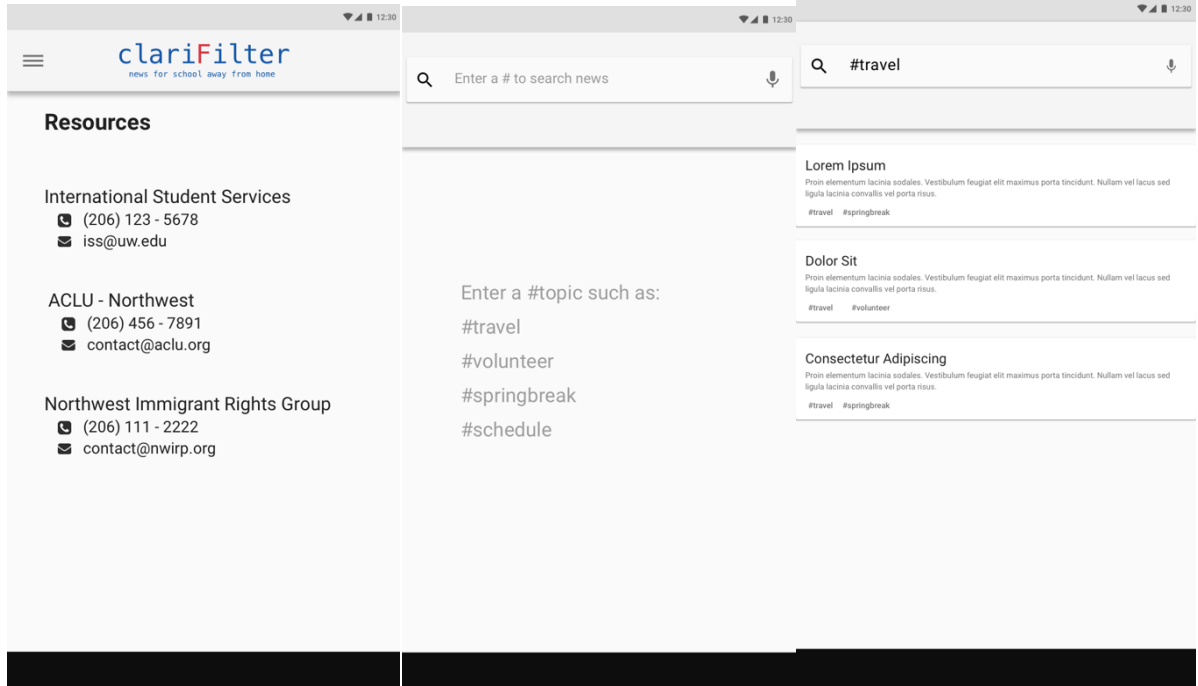

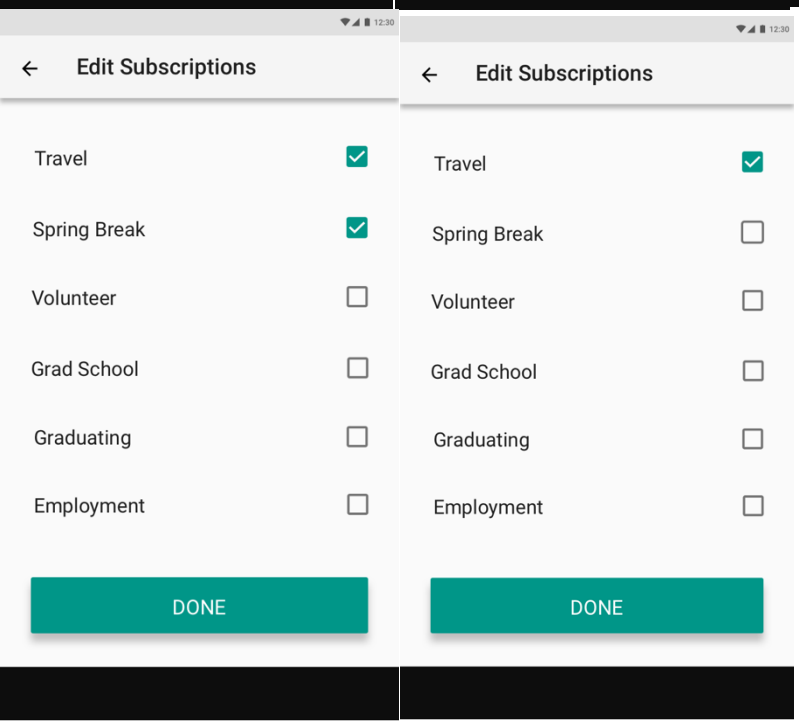

## **INTERACTIVE LINK ------->>> https://invis.io/U4BSTTFGA**

Task 1: Filter/personalize news results **Task 2:** Set reminders for important deadlines

## Task walk-through

Note: Because the flow is similar, some old photos were kept and small changes such as the back button are not represented. These changes can be seen above and the overview picture.

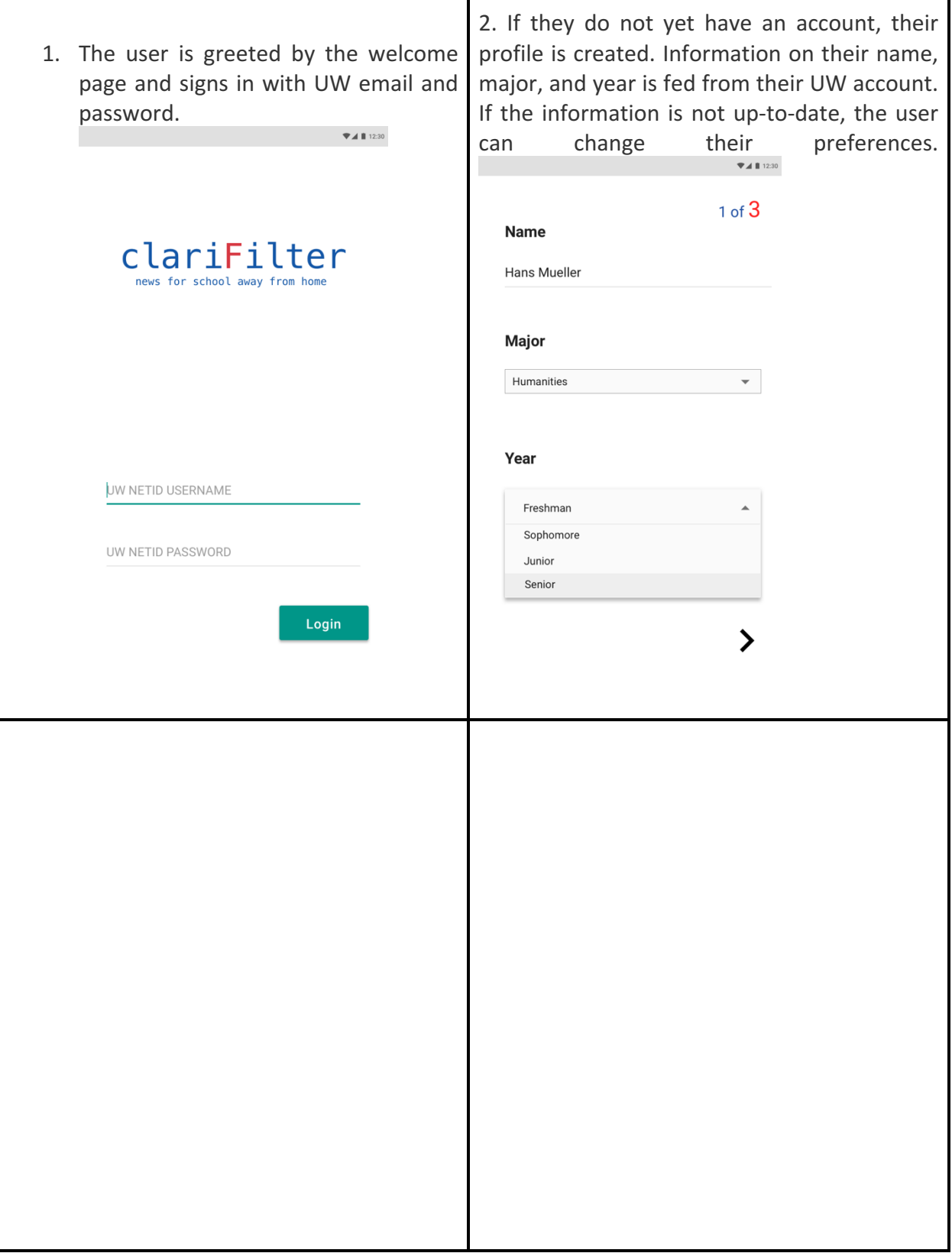

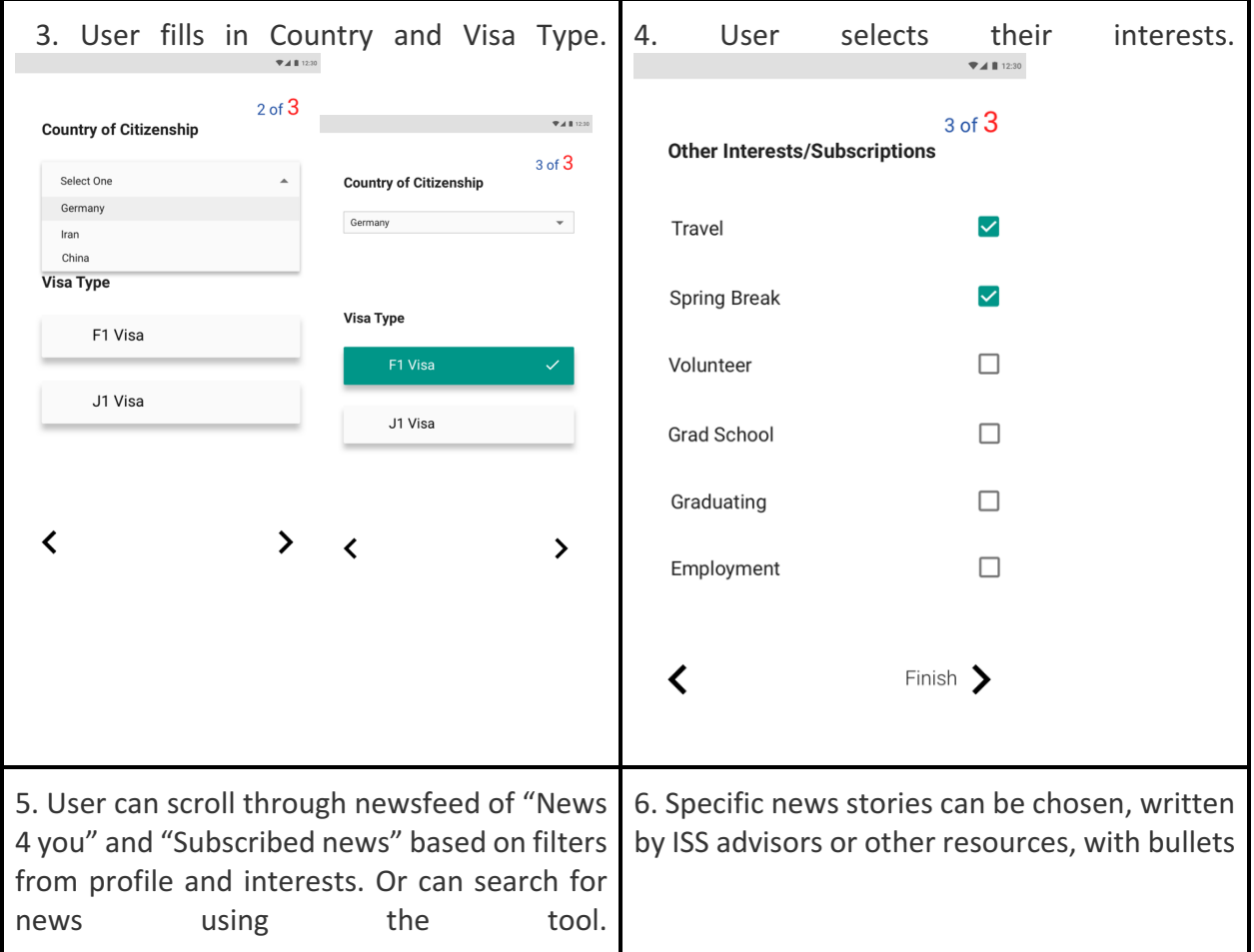

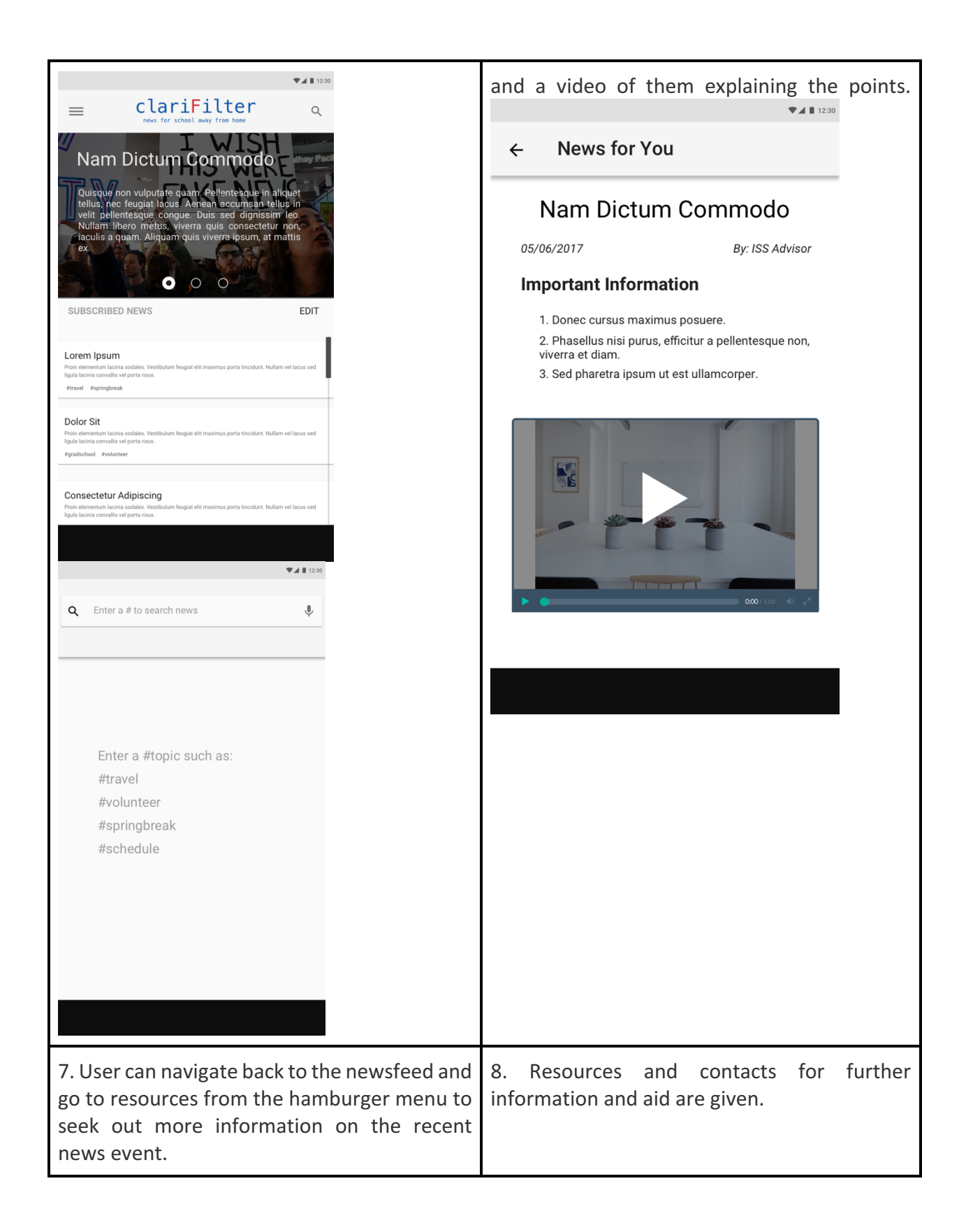

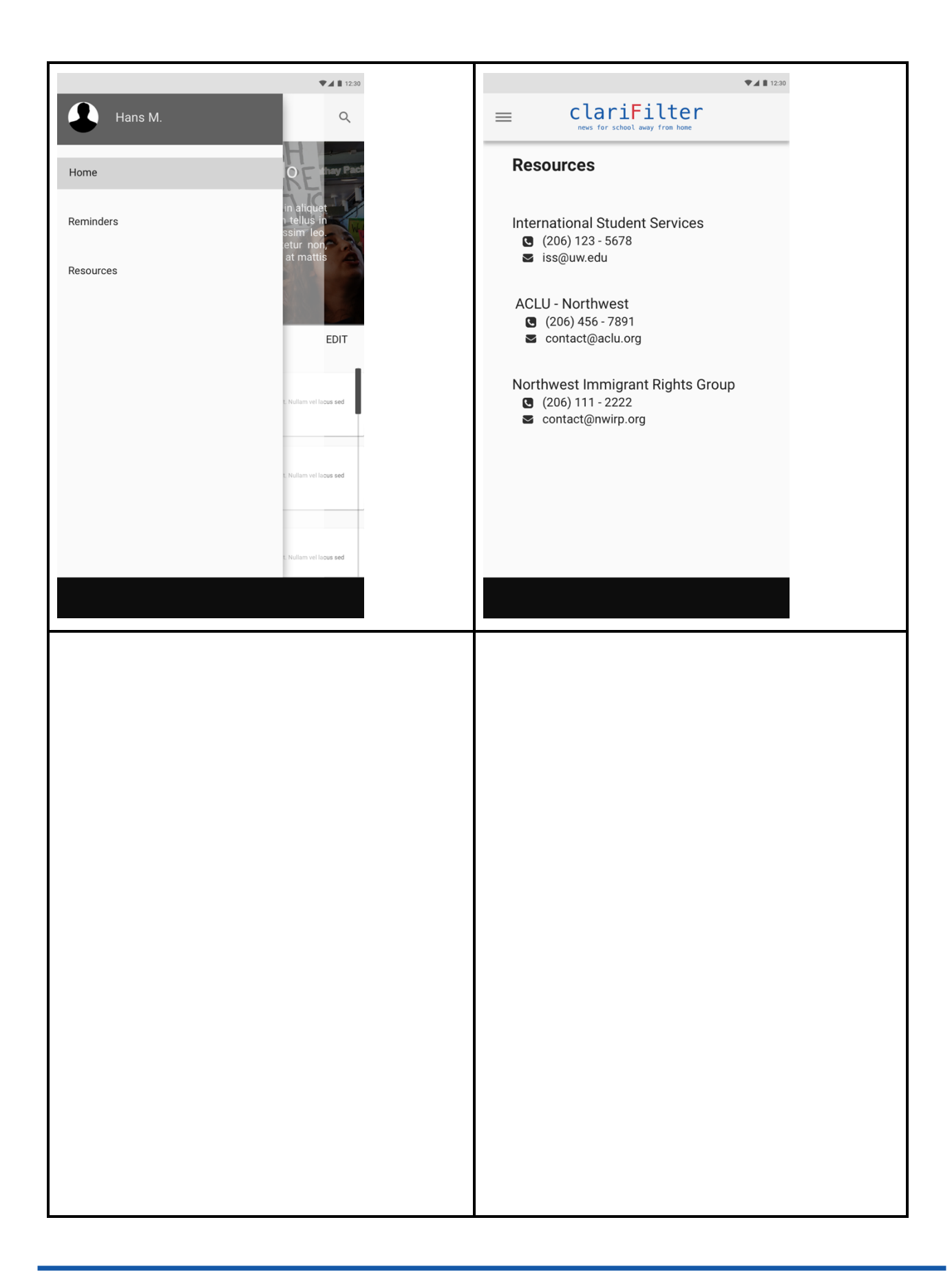

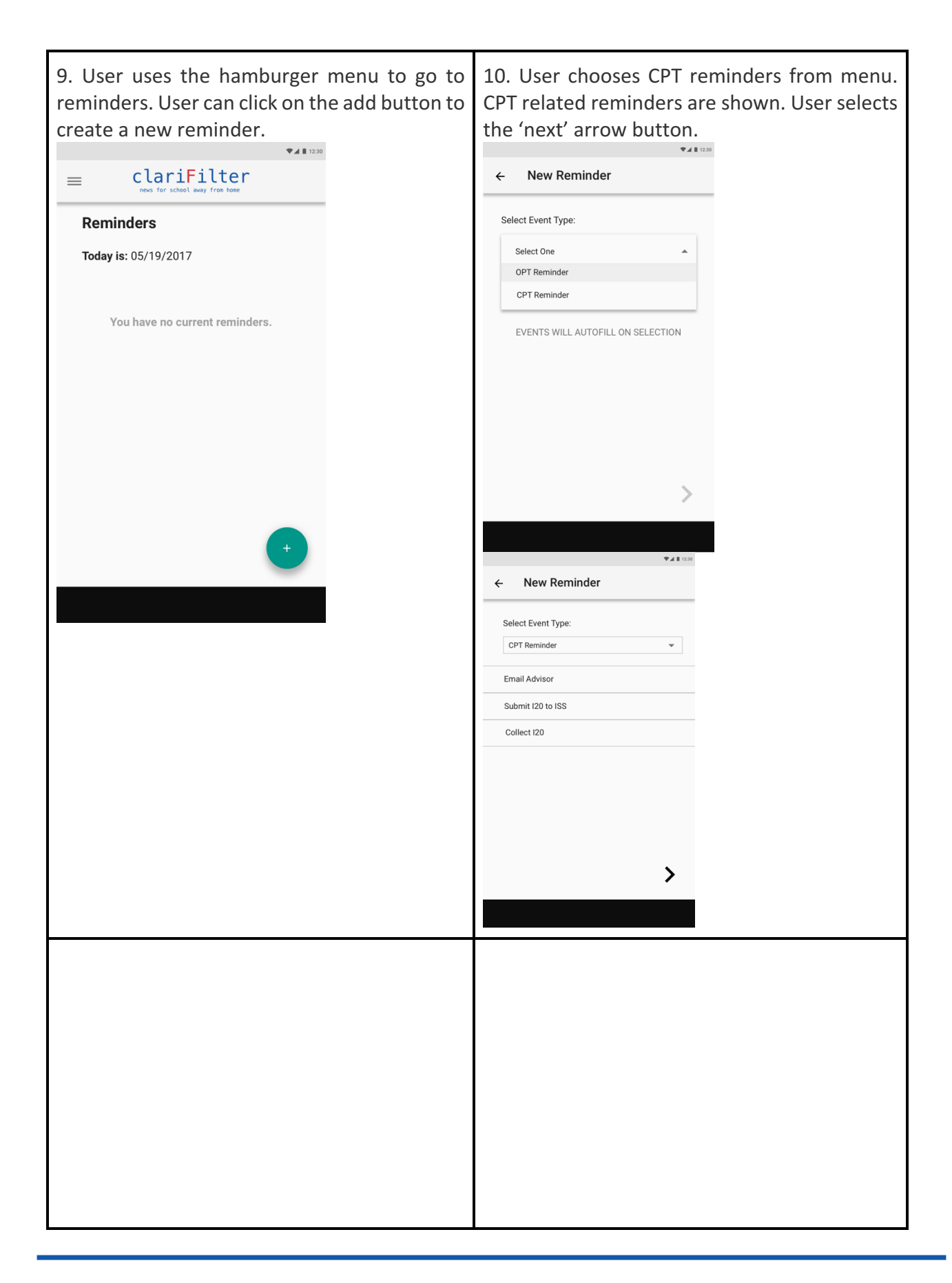

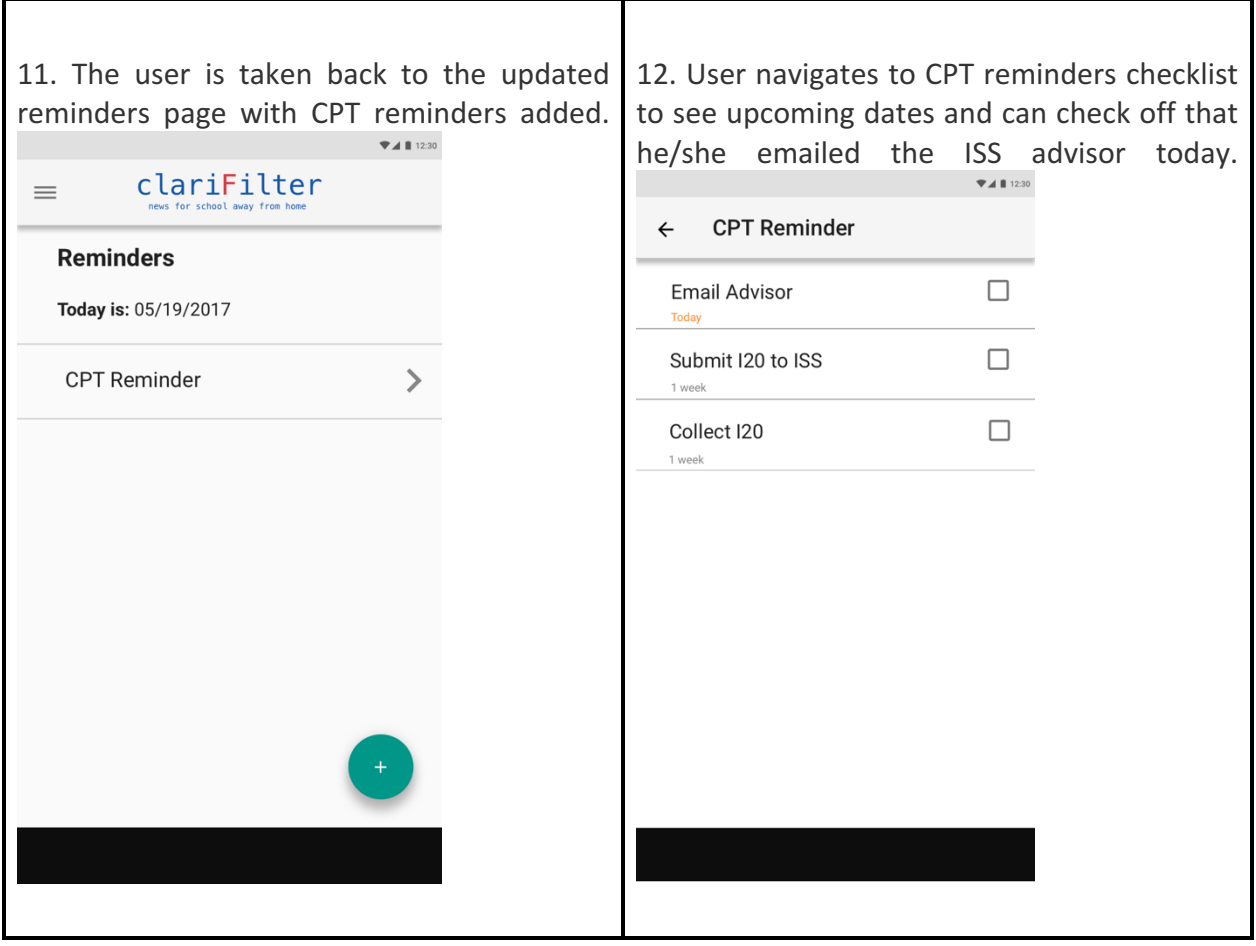

#### Design Changes

We made some changes to how the Reminder screen works. On sketch we saw a pattern for adding list entries such as reminders. We changed to using the green circle with a plus to add entries, which becomes more intuitively interpreted as an add symbol once it is in the UI context (rather than just a plus sign on paper). The back button was changed from the bottom left to top left to follow mobile patterns users are more used to. Because of this, the hamburger menu, which is also in the top left, only appears on the "Main pages" where it was redundant to have both a back button and the hamburger menu. This also helped better constrain and simplified the options for user navigation. We also tweaked the hamburger menu layout (specifically the top profile section to use the common default picture) to match the conventional hamburger design pattern as well. Lastly, we had a search icon to look for specific news stories and hashtags, but didn't include a search page in our paper prototype. We decided to have the search button only on the newsfeed page, so the user would not be confused about what they are searching for on other pages (such as searching for a reminder on the reminders page).

## **Discussion**

From iterating through this process, we learned that no design is perfect the first time it's developed; our initial flaws ranged from the glaringly obvious, such as a lack of cohesive theme, to the subtler, such as cultural preferences for consuming news. The first round of inspection and heuristic evaluations revealed problems with our paper prototype that could be fixed by using design patterns and consistency across each screen of the interface. For instance, by including platform standards such as a hamburger menu on the left side and cancel buttons on certain pages, we helped fix problems related to system visibility and user control.

The process of interviewing users on their experience working with our prototype influenced a lot of the final layout of our design. We realized that users were accustomed to certain buttons and functions in certain places; the back button was moved to the top left as many mobile users are familiar with, and the checkboxes on the reminders page were placed on the right, which was more natural. We also modified the physical size of our paper prototype based on feedback from the TAs. Before, our prototype was larger than an average smartphone, which did not represent a reliable mockup to test on. By making the prototype smaller, we got more of a feel for how the buttons and page layouts would look on a normal smartphone screen.

Our two tasks - setting reminders and receiving reliable news - stayed generally the same, but our approach to giving users the best experiences was tweaked through usability tests. For instance, we received feedback that culturally, some users would be more receptive to receiving news in a video format. Thus, we added a video option to view the ISS officer's news in addition to the traditional text view. We also fully fleshed out the idea of having a search feature for the news tags. In our initial prototype, we had a search icon, but had not fully considered the idea of how the search would work. After users tried to use our search feature, we realized how important this functionality was, and added more information about it.

We believe that the number of iterations of our design was fully intentional for the scope of this class. With the design diamond model, it is necessary to generate an appropriate number of divergent designs, and then refine accordingly on the best of those designs. This refinement, which was the theme of this third assignment phase, had a good number of iterations of the design. I think that with any more iterations, our design would have gotten too fixated on small issues. With any fewer iterations, we might have missed some glaring usability flaws in our designs.

# Appendix General Script

Hello, \_\_\_\_\_. Thanks for agreeing to test our paper prototype. This is app is called clariFilter. It is an app designed to give accurate filtered news from the ISS to you an international student.

In this scenario, you are Hans Mueller, a german exchange students, but do tell us if there is something would be substantially different if you were using the app. Please login.

You are now setting up your account, The autofill said you are a freshman. This is an error from myUW. Change it to senior and proceed with the rest of the setup.

Now you are on the main page. It is a newsfeed specifically tailored for you. Please browse the headers, Then click on H1-B new european cap.

This article has reminded you that you need to fill out your CPT. How do you think you can set up a reminder? (Guide them to hamburger menu)

Set a reminder.

(Then we moved on to individual questions on particular behaviour based on the user's performance)